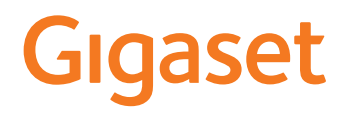

# $C575 - C575A$

È possibile trovare le istruzioni per l'uso aggiornate alla pagina [www.gigaset.com/manuals](https://www.gigaset.com/manuals)

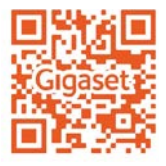

**Contract** 

# Indice

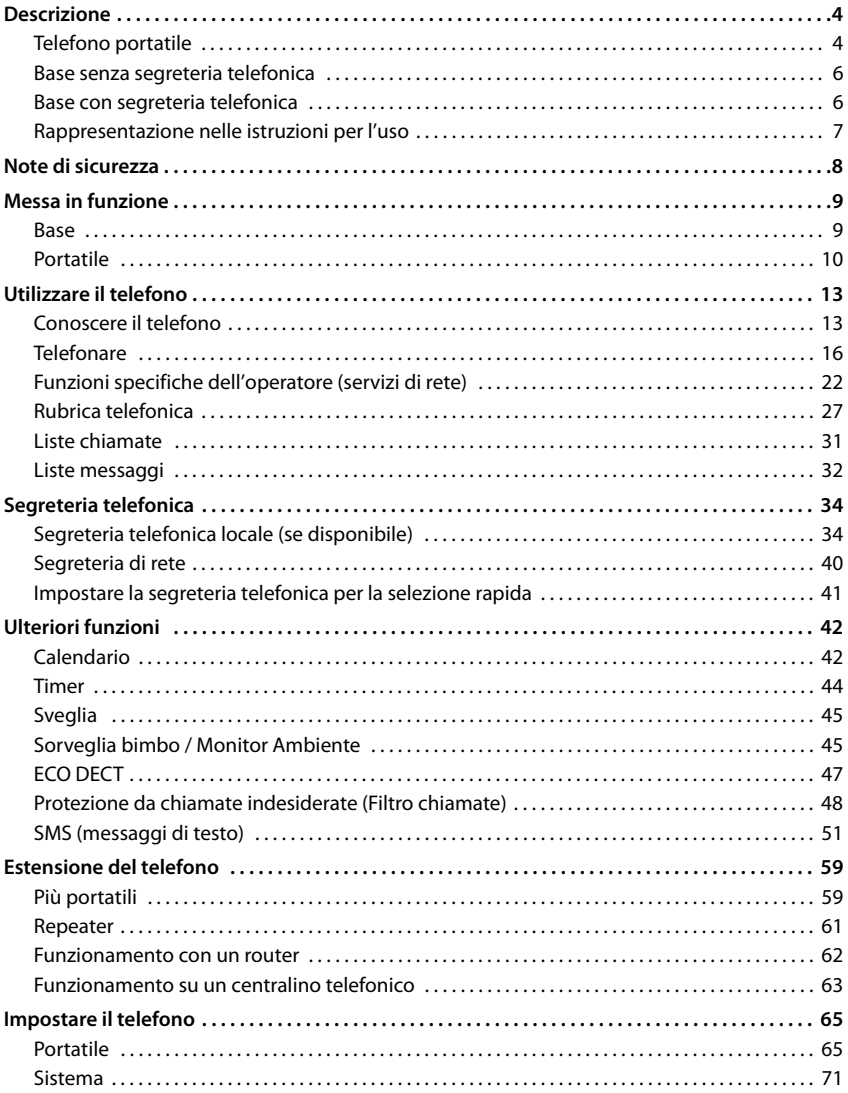

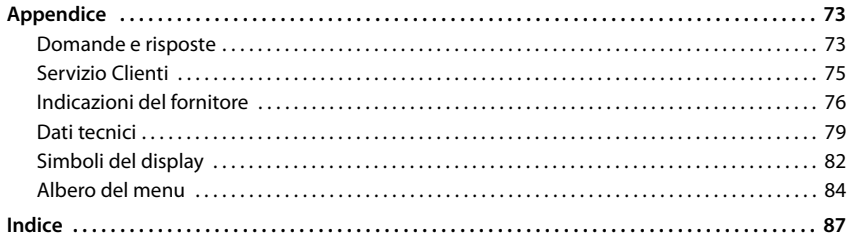

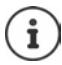

Non tutte le funzioni descritte in queste istruzioni per l'uso sono disponibili in tutti paesi e per tutti gli operatori di rete.

**1 Display**

# **Descrizione**

# <span id="page-3-1"></span><span id="page-3-0"></span>**Telefono portatile**

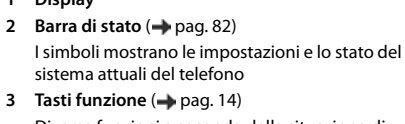

Diverse funzioni a seconda della situazione di utilizzo

**4 Tasto di fine chiamata / Tasto di accensione/ spegnimento**

Terminare la conversazione, interrompere una funzione, indietro di un livello premere **brevemente**

Ritorno in stand-by, attivare/disattivare il portatile

#### **5 Tasto cancelletto / Tasto di blocco**

Attivare/disattivare il blocco tasti, inserire una pausa di selezione premere **a lungo** Alternare tra caratteri maiuscoli, minuscoli e cifre **b** premere **brevemente**

**6 Tasto R**

Domanda di controllo (Flash)premere **a** 

#### **7 Microfono**

**8 Tasto asterisco**

Attivare/disattivare suoneriepremere **a** 

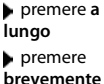

**lungo**

premere **a lungo**

Aprire la tabella dei caratteri speciali, passare da selezione a impulsi a selezione a toni

**9 Tasto 1**

Selezionare la segreteria telefonica di rete/la segreteria telefonica premere **a lungo**

**10 Tasto di navigazione / Tasto del menù**  $\left(\rightarrow$  [pag. 13](#page-12-2))

Aprire il menù; navigare nei menù e nei campi di riempimento; selezionare le funzioni

- **11 Tasto impegno linea / Tasto viva voce**
	- Accettare una conversazione, premere selezionare il numero visualiz-**brevemente** zato, passare dal funzionamento tramite ricevitore a quello in viva voce, inviare SMS, aprire la lista ricomposizione automatica Avviare la selezione **premere a lungo**
- 12 Tasto dei messaggi (+pag. 32) Accesso al registro di chiamate e messaggi; **lampeggia**: nuovo messaggio o nuova chiamata

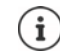

Se sono elencate più funzioni, la funzione del tasto dipende dalla situazione operativa.

L'apparecchio può avere forma e colore diversi rispetto a quello rappresentato.

Descrizione **Descrizione5**

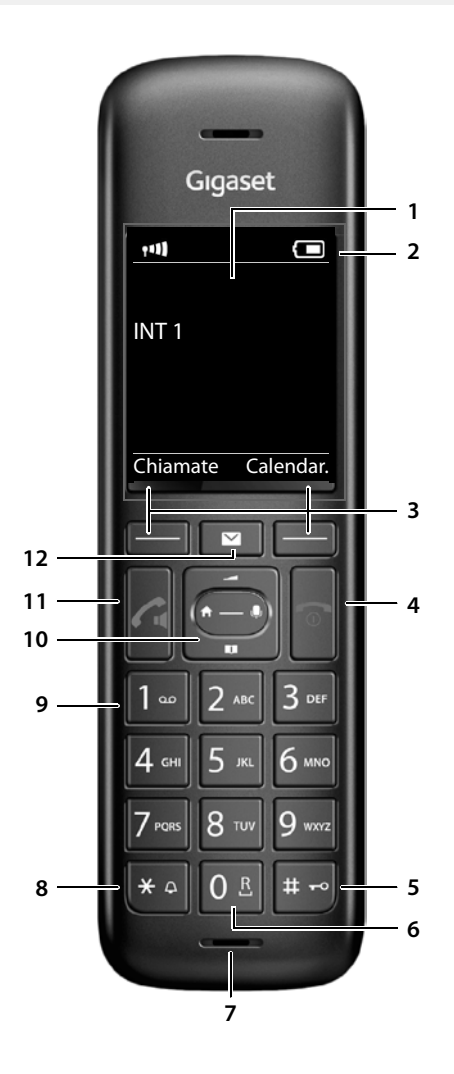

# <span id="page-5-0"></span>**Base senza segreteria telefonica**

**A Tasto registrazione/paging**

i

Cercare portatili (paging): **premere brevemente**

Registrare portatili e altri apparecchi DECT (ad es. ripetitore):

- $\rho$  premere
	- **a lungo**

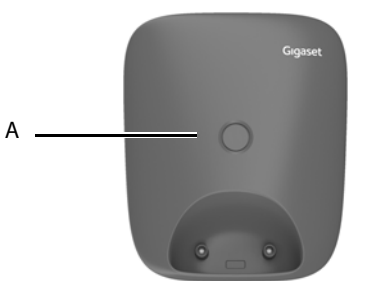

L'apparecchio può avere forma e colore diversi rispetto a quello rappresentato.

# <span id="page-5-1"></span>**Base con segreteria telefonica**

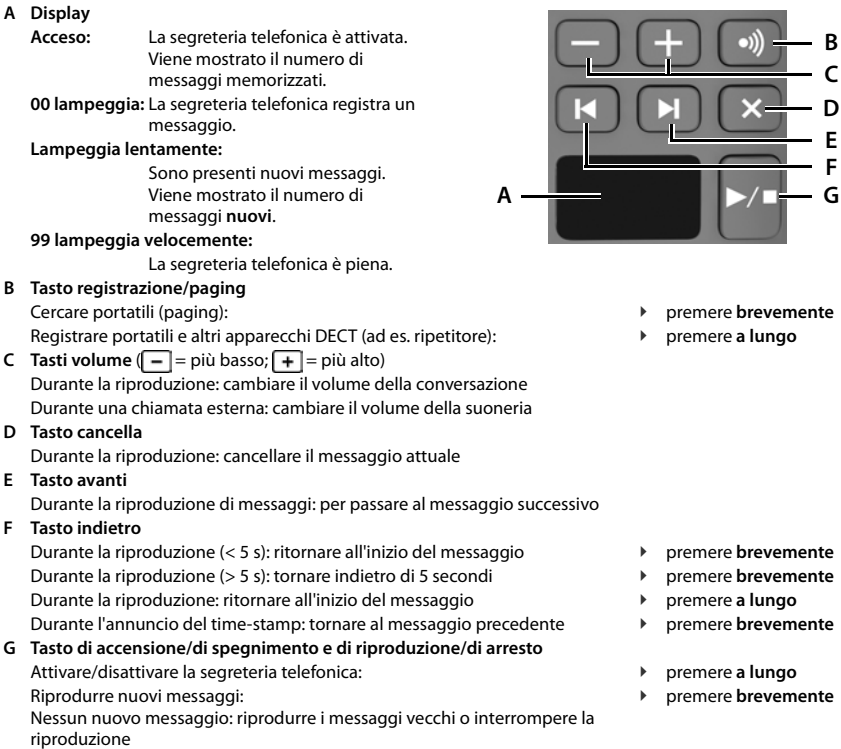

Se la segreteria telefonica viene utilizzata da un portatile o sta registrando un messaggio (il numero 00 lampeggia), al contempo non può venire utilizzata tramite la base.

i

# <span id="page-6-0"></span>**Rappresentazione nelle istruzioni per l'uso**

Avvisi per la sicurezza. La non osservanza di questi avvisi può causare ferite alle persone o danni agli oggetti.

Informazioni importanti per la funzione e per il corretto utilizzo o informazioni su funzioni che potrebbero implicare costi aggiuntivi.

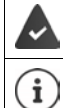

Ulteriori informazioni utili.

Presupposto per eseguire l'operazione.

## **Tasti**

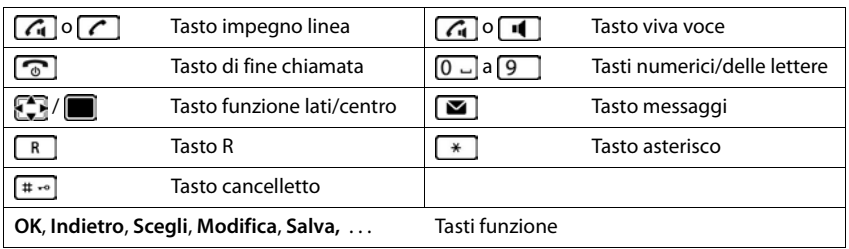

## **Procedure**

**Esempio:** attivare/disattivare la risposta automatica

**E I** ∴ . con  $\Box$  selezionare  $\Box$  Impostazioni ▶ OK ▶  $\Box$  Telefonia ▶ OK ▶ Solleva e **Parla**  $\triangleright$  **Modifica** ( $\overline{M}$  = attivato)

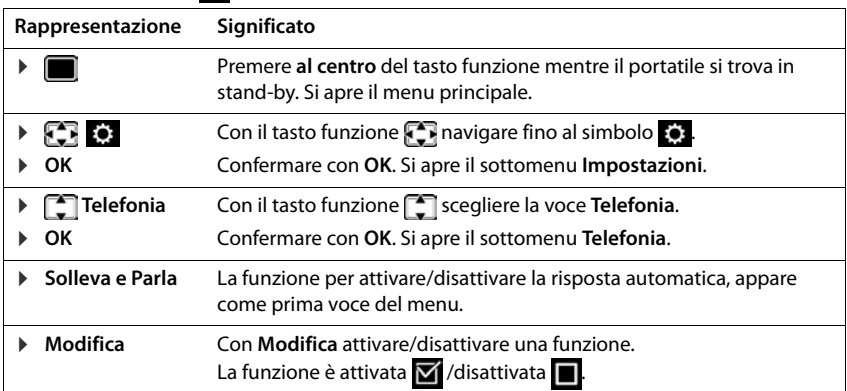

# **Note di sicurezza**

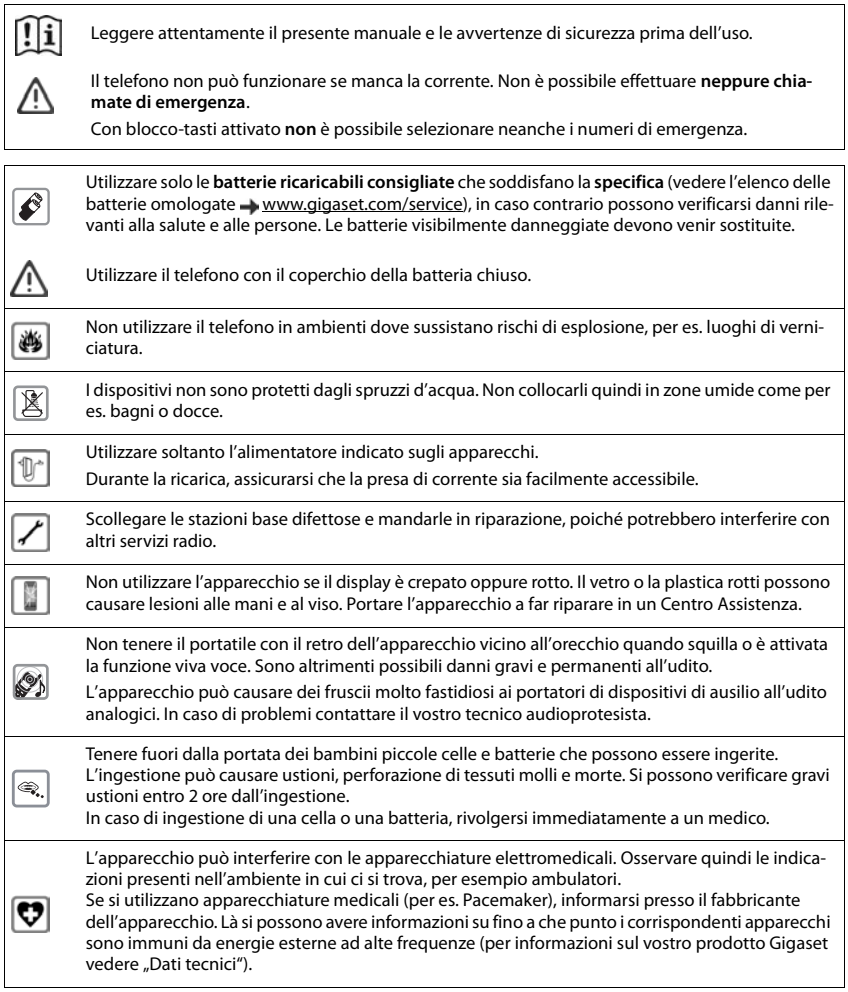

# **Messa in funzione**

# <span id="page-8-0"></span>**Contenuto della confezione**

- una **base**,
- un alimentatore per la base,
- un cavo telefonico,
- un **portatile**,
- un coperchio delle batterie.
- due batterie,
- le istruzioni per l'uso

Variante con più portatili, a portatile:

- un portatile,
- un supporto di ricarica con alimentatore,
- due batterie e un coperchio per batterie

La base e il supporto di ricarica devono essere collocati in ambienti chiusi e asciutti ad una temperatura compresa tra +5 °C e +45 °C.

Collocare la base in un punto centrale dell'appartamento o della casa su una superficie piana e non scivolosa. Generalmente i piedini dell'apparecchio non lasciano tracce sulla superficie di appoggio. Considerando la varietà di vernici e lucidanti utilizzati per i mobili, non si può tuttavia escludere che con il contatto rimangano tracce sulla superficie di appoggio.

Non esporre mai il telefono a fonti di calore o all' irradiazione solare o di altri dispositivi elettrici.

Proteggere il telefono da umidità, polvere, liquidi e vapori aggressivi.

Questo apparecchio è adatto solo per il montaggio a un'altezza massima di 2 m.

# <span id="page-8-1"></span>**Base**

Il display della base con segreteria telefonica è protetto da una pellicola. **Il Togliere la pellicola protettiva!**

- **Inserire il cavo del telefono nella presa**  $\boxed{1}$  sul lato posteriore della base fino al suo innesto.
- **Inserire il cavo di alimentazione dell'alimentatore di rete nella presa** 2.
- **Inserire l'alimentatore di rete**  $\overline{3}$  e la spina del telefono  $\overline{4}$ .

**3 2 1** Apparecchio senza segreteria telefonica Apparecchio con segreteria telefonica

In caso di collegamento a un router:

**Inserire il cavo del telefono nella presa del telefono nel router 5.** 

**CONTRACTOR** 

Apparecchio senza segreteria telefonica Apparecchio con segreteria telefonica

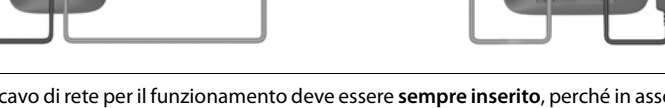

**5 5**

**CONTRACTOR** 

Il cavo di rete per il funzionamento deve essere **sempre inserito**, perché in assenza di alimentazione il telefono non funziona.

# <span id="page-9-0"></span>**Portatile**

# **Collegare il supporto di ricarica (se in dotazione)**

- ▶ Collegare la spina piatta dell'alimentatore 1.
- **Inserire l'alimentatore nella presa elettrica** 2.

Rimuovere la spina del supporto di ricarica:

- Togliere l'alimentatore dalla presa elettrica.
- **Premere il pulsante di rilascio** 3.
- $\blacktriangleright$  Estrarre il connettore piatto  $\boxed{4}$ .

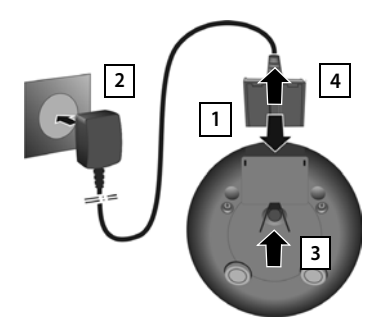

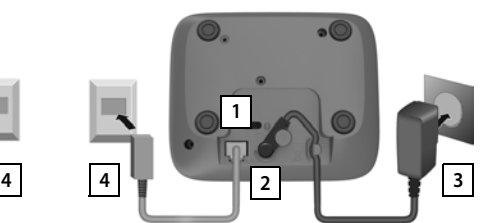

# **Mettere in funzione il portatile**

Il display è protetto da una pellicola. **Il togliere la pellicola!** 

#### **Inserire le batterie**

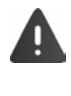

Per escludere gravi danni alla salute e alle apparecchiature, utilizzare solo batterie ricaricabili. Batterie non adatte potrebbero danneggiare il rivestimento o esplodere. Inoltre potrebbero causare disturbi nel funzionamento del dispositivo o danneggiarlo.

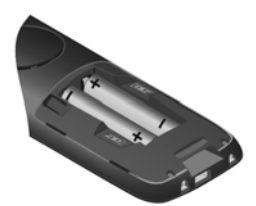

 Inserire le batterie secondo la polarità +/- (vedi figura).

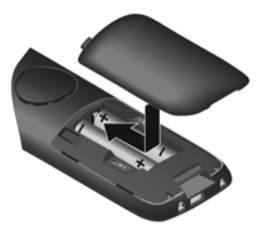

- Inserire il coperchio delle batterie dall'alto.
- Premere il coperchio fino al completo arresto.

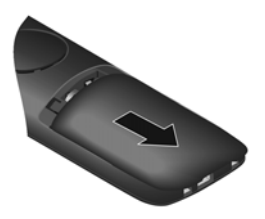

Per aprire il coperchio delle batterie:

 $\blacktriangleright$  Fare pressione con l'unghia sulla scanalatura in alto sul coperchio e spingerlo verso il basso.

## **Ricaricare le batterie**

 Prima di mettere in funzione l'apparecchio, ricaricare completamente le batterie nel supporto di ricarica.

Le batterie sono completamente cariche, se il simbolo del flash  $\lesssim$  sul display si spegne.

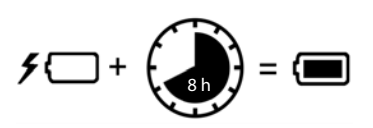

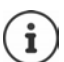

È possibile che le batterie si riscaldino durante la carica. Ciò non comporta pericoli.

La capacità di carica delle batterie si riduce fisiologicamente con l'utilizzo.

I portatili contenuti nella confezione sono già registrati sulla base. Nel caso un portatile non risultasse ancora registrato (visualizzazione **Registrare il portatile**), registrare il portatile manualmente  $($   $\rightarrow$  [pag. 59](#page-59-2)).

## **Cambiare la lingua del display**

Cambiare la lingua del display, se risultasse impostata una lingua incomprensibile.

- Premere la parte centrale del tasto di navigazione
- Premere **lentamente** e in successione i tasti  $\boxed{6}$  e  $\boxed{5}$  ... compare il display per l'impostazione della lingua, la lingua corrente (per es. **English**) è selezionata (**O** = selezionata).
- Impostare altre lingue:  $\triangleright$  premere il tasto di navigazione  $\lceil \cdot \rceil$ finché sul display sarà selezionata la lingua desiderata, per es. **Francais per attivare la lingua, premere il tasto destro diretta**mente sotto il display.
- **▶** Tornare in standby: ▶ Premere il tasto di fine chiamata **a** lungo

#### **Impostare data e ora**

Data e ora sono necessarie per visualizzare l'orario corretto in caso di chiamate in arrivo o per utilizzare la sveglia o il calendario.

Premere il tasto funzione **Data/Ora**

oppure, se data e ora sono già impostate:

**E** ▶ ...con **Exercisionare in impostazioni ▶ OK ▶ Data e Ora ▶ OK** 

Il campo di inserimento attivo lampeggia  $\blacktriangleright$  ... con modificare il campo di inserimento  $\blacktriangleright$  ... con  $\Box$  cambiare tra i campi di inserimento

Impostare data:

 $\triangleright$  ... con  $\mathbb{F}_2$  inserire giorno, mese e anno a 8 cifre.

Impostare ora:

 $\triangleright$  ... con  $\mathbb{F}_2$  inserire ore e minuti a 4 cifre.

Salvare l'impostazione:

 premere il tasto funzione **Salva**. . . . sul display si visualizza **Impostazione** e si sente un tono di conferma

Tornare in stand-by:

**Premere il tasto di fine chiamata a** lungo

#### **Il telefono è ora pronto per l'uso!**

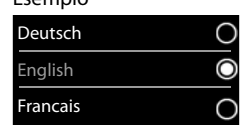

Esempio

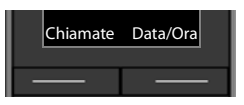

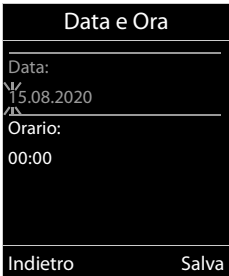

# <span id="page-12-1"></span><span id="page-12-0"></span>**Conoscere il telefono**

# **Accendere/spegnere il portatile**

- Attivare: **ICO** con portatile spento, premere **a lungo** il tasto di fine chiamata
- Spegnere:  $\longrightarrow$  in modalità stand-by, premere **a lungo** il tasto di fine chiamata

Se si colloca un portatile disattivato nella base o nel supporto di ricarica, questo si attiva automaticamente.

# **Attivare/disattivare il blocco dei tasti**

Il blocco dei tasti impedisce l'utilizzo involontario del portatile.

Attivare/disattivare il blocco dei tasti: premere **a lungo** 

Blocco dei tasti attivato: sul display si visualizza il simbolo **O** 

Nel caso di chiamata in arrivo, il blocco dei tasti si disattiva automaticamente. È possibile rispondere alla chiamata. Al termine della conversazione il blocco si riattiva.

Se il blocco dei tasti è attivato, non possono essere effettuate neanche le telefonate di emergenza.

# <span id="page-12-2"></span>**Tasto di navigazione**

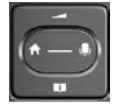

Il tasto di navigazione serve per navigare nei menu e nei campi di inserimento e per confermare diverse funzioni nelle varie situazioni di utilizzo.

In seguito sarà marcato di nero il lato da premere del tasto di navigazione (su, giù, destra, sinistra), nelle varie situazioni di utilizzo, per es. isignifica "premere il lato destro del tasto di navigazione" oppure significa "premere al centro del tasto di navigazione".

#### **In stand-by**

Aprire il menu principale anno 1999 a controlle della Compute della Compute del Compute del Compute del Compute Aprire la lista dei portatili

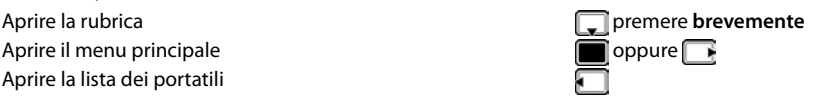

#### **Nei sottomenu e nei campi di selezione/inserimento**

Confermare la funzione

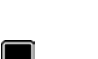

**Durante una conversazione**

Aprire la rubrica Disattivare il microfono Avviare una consultazione interna Modificare il volume del ricevitore/del viva voce

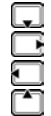

# **Tasti funzione**

Con i tasti funzione si può accedere a varie funzioni a seconda delle situazioni di utilizzo.

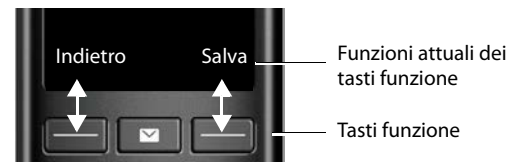

Simboli dei tasti funzione - [pag. 82](#page-82-2)

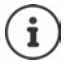

In modalità stand-by, ai tasti funzione è assegnata una specifica funzione. La configurazione può essere modificata.

# **Guida ai menu**

Le funzioni del telefono sono strutturate a diversi livelli.

#### **Selezionare/confermare funzioni**

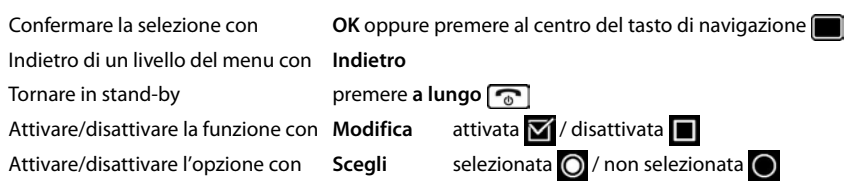

## **Menu principale**

linea in alto.

In stand-by: premere il tasto di navigazione **al centro**  ... con il tasto di navigazione se scegliere il sottomenu ▶ OK

Le funzioni del menu principale vengono visualizzate sul display per mezzo di simboli. Il simbolo della funzione selezionata è evidenziato con un colore, il nome corrispondente appare nella

Esempio

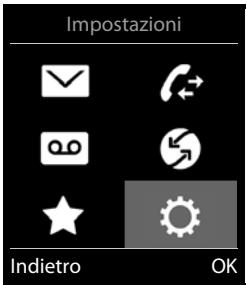

# **Sottomenu**

Le funzioni del sottomenu sono visualizzate in una lista.

Accedere ad una funzione:  $\blacksquare$  ... selezionare una funzione con il tasto di navigazione **OK**

Indietro di un livello nel menu:

Premere il tasto funzione **Indietro**

## oppure

**Premere brevemente il tasto di fine chiamata** 

# **Tornare in stand-by**

Premere **a lungo** il tasto di fine chiamata

Se non viene premuto alcun tasto, dopo 2 minuti il display va in stand-by **automaticamente**.

# **Inserimento del testo**

## **Posizione di inserimento**

- $\triangleright$  Con  $\lceil \cdot \rceil$  selezionare il campo di inserimento. Un campo è attivo, se viene visualizzato il cursore che lampeggia.
- $\triangleright$  Con  $\blacksquare$  spostare il cursore.

## **Correggere un inserimento errato**

- Cancellare il **carattere** che precede il cursore: premere **brevemente**
- Cancellare la **parola** che precede il cursore: premere **a lungo**

# **Inserire lettere/caratteri**

A ogni tasto tra  $\boxed{2}$  e  $\boxed{9}$  e al tasto  $\boxed{0}$  corrispondono più lettere e cifre. Appena viene premuto un tasto, i possibili caratteri vengono visualizzati nella parte inferiore del display. Il carattere prescelto è evidenziato.

- Selezionare lettera/cifra: premere il tasto più volte **brevemente**
- Alternare tra minuscolo, maiuscolo e cifre:  $\triangleright$  premere il tasto cancelletto  $\pm$ . Quando viene modificata una voce della rubrica, la prima lettera e ogni lettera che segue uno spazio, viene scritta automaticamente maiuscola.
- Inserire un carattere speciale:  $\blacktriangleright$  premere il tasto cancelletto  $\blacktriangleright$   $\ldots$  con  $\blacktriangleright$  selezionare il carattere desiderato **Inserisci**

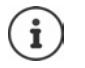

La disponibilità di lettere speciali dipende dalla lingua impostata.

#### Esempio

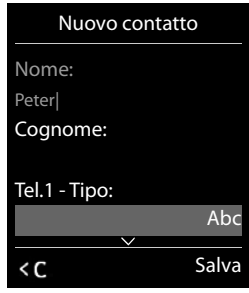

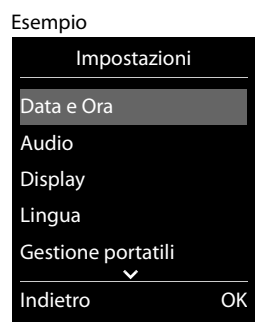

**Conoscere il telefono**

# <span id="page-16-0"></span>**Telefonare**

# **Telefonare**

**▶ ... con | inserire il numero ▶ premere brevemente il tasto di impegno linea** oppure

Premere a lungo il tasto di impegno linea  $\Box$  **b** ... con **il serie il numero** 

Annullare la selezione:  $\blacktriangleright$  premere il tasto di fine chiamata  $\lceil \cdot \cdot \rceil$ 

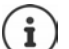

Informazioni sulla trasmissione del numero:  $\rightarrow$  [pag. 22](#page-22-1)

Se l'illuminazione del display è disattivata, premendo un qualsiasi tasto questa viene riattivata. I **tasti cifre** vengono copiati sul display per la preparazione alla selezione, gli **altri tasti** non hanno ulteriori funzioni.

## **Selezionare dalla rubrica**

 $\triangleright$  ... con  $\Box$  aprire la rubrica telefonica  $\blacktriangleright$  ... con  $\Box$  selezionare la voce desiderata  $\blacktriangleright$ premere il tasto impegno linea

Nel caso ci fossero più numeri inseriti:

 $\triangleright$  ... con selezionare il numero  $\triangleright$  premere il tasto di impegno linea  $\lceil \cdot \rceil$ ... il numero viene composto.

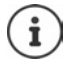

Per l'accesso rapido (selezione rapida): associare i numeri della rubrica sui tasti cifre/ funzione.

## **Chiamare un numero dalla lista di ripetizione della selezione**

Nella lista di ripetizione della selezione vengono elencati gli ultimi 20 numeri selezionati su questo portatile.

**P** premere brevemente il tasto di impegno linea  $\boxed{\cdot}$  ... si apre la lista di ripetizione della selezione  $\blacktriangleright$  ... con  $\lceil \cdot \rceil$  selezionare la voce desiderata  $\blacktriangleright$  premere il tasto impegno linea $\sqrt{C}$ 

Se viene visualizzato un nome:

**Visualiz.** . . . viene visualizzato il numero  $\blacksquare$  . . . eventualmente con subscorrere i numeri  $\blacktriangleright$  $\ldots$  selezionare il numero desiderato e premere il tasto di impegno linea  $\sim$ 

#### **Gestire le voci della lista di ripetizione della selezione**

- **Premere brevemente** il tasto di impegno linea  $\sim$  ... si apre la lista di ripetizione della selezione  $\blacktriangleright$  ... con  $\lceil \frac{2}{3} \rceil$  selezionare la voce desiderata  $\blacktriangleright$  **Opzioni** ... opzioni possibili: copiare la voce nella rubrica: **Salva Nr. in rubrica OK** usare il numero sul display:
	- **Mostra il numero**  $\bullet$  OK  $\bullet$  ... con  $\leq$  eventualmente modificare o integrare ... con  $\rightarrow$  p salvare come nuova voce nella rubrica. Cancellare la voce selezionata: **Cancella la voce OK** Cancellare tutte le voci: ▶ **Cancella tutto** ▶ OK

#### **Chiamare un numero dalle liste chiamate**

Le liste chiamate  $($   $\rightarrow$  [pag.](#page-31-1) 31) contengono le ultime chiamate ricevute, in uscita e perse.

**E**  $\triangleright$   $\blacksquare$  ... con  $\blacksquare$  selezionare  $\subset$  Liste chiamate  $\triangleright$  OK  $\triangleright$  ... con  $\blacksquare$  selezionare la lista desiderata **> OK >** . . . con selezionare la voce desiderata > premere il tasto impegno linea $\sqrt{\epsilon}$ 

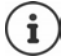

Le liste chiamate possono essere aperte direttamente con il tasto funzione **Chiamate**, se al tasto è assegnata questa funzione.

La lista **Chiamate perse** può essere aperta anche con il tasto messaggi  $\boxed{\bullet}$ .

#### **Chiamata diretta**

Premendo un tasto qualsiasi, viene selezionato un numero preassegnato. Questo permette per es. ai bambini, che non sono ancora in grado di selezionare un numero, di chiamare un numero specifico.

Attivare la modalità di chiamata diretta:

**. I**  $\bullet$  ...con **F** selezionare **Altre funzioni OK**  $\bullet$  **F Chiamata diretta**  $\triangleright$  **OK**  $\triangleright$  ... con **a** attivare **Attiva**  $\triangleright$ **Chiama il**  $\blacksquare$  . . . con  $\blacksquare$  inserire il numero  $\blacktriangleright$  Salva . . . in modalità stand-by del display viene visualizzato che la funzione **Chiamata diretta** o diretta è stata attivata, è anche

visualizzato il numero inserito

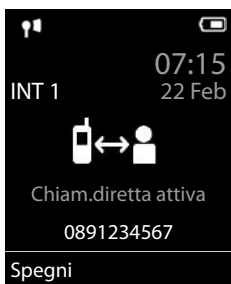

Esempio

Effettuare una chiamata diretta: premere un tasto qualsiasi ... viene selezionato il numero salvato.

Interrompere la selezione:  $\triangleright$  premere il tasto di fine chiamata  $\triangleright$ . Terminare la modalità di chiamata diretta: **permere a lungo** il tasto  $\mathbf{r} \cdot \mathbf{r}$ .

# **Chiamate in arrivo**

Una chiamata in entrata viene segnalata tramite squilli, una visualizzazione sul display e il tasto impegno linea/viva voce ( $\bigcap_{i=1}^{\infty}$  lampeggiante.

Rispondere a una chiamata:

- Premere il tasto di impegno linea
- Se è impostato **Solleva e Parla:** lestrarre il portatile dal supporto di ricarica
- Su un sistema dotato di segreteria telefonica: Inoltrare alla segreteria telefonica:  $\blacktriangleright$   $\rightarrow$  00

Disattivare la suoneria: **Silenzia** . . . è possibile rispondere alla chiamata, finché questa è segnalata sul display.

#### **Informazioni sul chiamante**

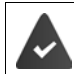

Il numero del chiamante viene trasmesso (+ [pag. 22](#page-22-1)).

Il numero di telefono del chiamante viene visualizzato sul display.

Se il numero del chiamante è salvato nell'elenco telefonico locale, viene visualizzato il nome.

## **Rispondere o rifiutare gli avvisi di chiamata**

Un tono di avviso segnala una chiamata durante una conversazione esterna. Se viene trasmesso il numero del chiamante, viene visualizzato il suo numero/il suo nome sul display.

- Rifiutare la chiamata: **Opzioni Rifiuta Avviso Ch. OK**
- Rispondere alla chiamata: **Rispondi** . . . è possibile parlare con il nuovo utente. La telefonata precedente rimane in attesa.
- Terminare la conversazione e tornare alla chiamata precedente:  $\blacktriangleright$  premere il tasto di impegno linea  $\sqrt{\sigma}$ .

## **Telefonate interne**

Sulla base sono registrati più portatili ( $\rightarrow$  [pag. 59](#page-59-3)).

Premere **brevemente** . . . viene aperta la lista dei portatili, il portatile utilizzato è

contrassegnato con <  $\blacksquare$  ... con  $\blacksquare$  selezionare il portatile desiderato oppure **Chiama tutti** 

(chiamata collettiva)  $\triangleright$  premere il tasto di impegno linea

Selezione rapida per una chiamata collettiva:

- **P** premere **brevemente** ∐ DI ⊬ I
- oppure premere **a lungo**

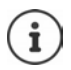

Le chiamate interne verso altri portatili registrati sulla stessa base sono gratuite.

Si sente il tono di occupato, se:

- esiste già una connessione interna
- il portatile chiamato non è disponibile (spento, fuori portata)
- la telefonata interna non viene ricevuta entro 3 minuti

## **Consultazione sulla linea interna / Inoltro interno**

Chiamare un utente **esterno** e inoltrare la chiamata a un utente **interno** o effettuare una consultazione interna.

 $\blacktriangleright$   $\blacksquare$   $\blacktriangleright$  ... si apre la lista dei portatili  $\blacktriangleright$  ... con  $\blacksquare$  selezionare portatile oppure **Chiama tutti OK** . . . viene chiamato l'utente/gli utenti interni . . . opzioni possibili:

Effettuare una consultazione interna:

parlare con l'utente interno

Per tornare alla conversazione esterna:

**Opzioni Chiudi la chiamata OK** 

Inoltrare una telefonata esterna, quando l'utente interno ha accettato la chiamata:

 $\triangleright$  annunciare la chiamata esterna  $\triangleright$  premere il tasto di fine chiamata $\sqrt{\sigma}$ 

Inoltrare una telefonata esterna, prima che l'utente interno abbia risposto:

**P** premere il tasto di fine chiamata  $\boxed{\odot}$  ... la telefonata esterna viene subito inoltrata. Se l'utente interno non risponde o risulta occupato, la telefonata esterna viene ri-inoltrata a lei.

Terminare la telefonata interna, quando l'utente interno **non** risponde oppure l'interno è occupato:

**Fine** . . . si ritorna alla chiamata esterna

#### **Effettuare una conversazione alternata / Avviare una conferenza**

Condurre una chiamata, Un'ulteriore telefonata rimane in attesa. Entrambe le conversazioni sono visualizzate sul display.

- Conversazione alternata:  $\bullet$  con  $\Box$  passare da un utente all'altro.
- Avviare una conferenza a tre: **Confer.**
- Terminare una conferenza: **Fine Conf** . . . si viene di nuovo connessi con la telefonata esterna  $\bullet$  con  $\Box$  passare da un'utente all'altro

Gli altri partecipanti alla conferenza terminano la conversazione con il tasto di fine chiamata  $\sqrt{\sigma}$ .

#### **Rispondere o rifiutare gli avvisi di chiamata**

Un tono di avviso segnala una chiamata durante una conversazione esterna. Se viene trasmesso il numero del chiamante, viene visualizzato il suo numero/il suo nome sul display.

- Rifiutare la chiamata: **Rifiuta** Il tono dell'avviso di chiamata viene disattivato. La chiamata continua a essere segnalata sugli altri portatili registrati.
- Rispondere alla chiamata: **Rispondi** . . . è possibile parlare con il nuovo utente. La telefonata precedente rimane in attesa.

#### **Avviso di chiamata interno durante una conversazione esterna**

Se un utente interno prova a chiamarLa mentre è impegnato in una conversazione interna/ esterna, questa chiamata viene visualizzata sul display (**Avviso di chiamata**).

- Terminare la notifica: premere un tasto qualsiasi
- Accettare la chiamata interna:  $\blacktriangleright$  terminare la chiamata in corso La chiamata interna viene segnalata come sempre. È possibile rispondere.

#### **Inclusione di un utente interno in una chiamata esterna**

È in corso una conversazione esterna. Un utente interno può partecipare alla conversazione in corso (conferenza).

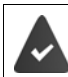

La funzione **Inclusione Interna** è attiva.

#### **Attivare/disattivare l'inclusione interna**

▶ **■ ▶** ... con < selezionare **B** Impostazioni ▶ OK ▶ < Telefonia ▶ OK ▶ < Tellnclu**sione Interna Modifica** ( $\blacksquare$  = attivata)

#### **Inclusione interna**

la linea è occupata da una conversazione esterna. Sul display appare una notifica corrispondente. È possibile effettuare l'inclusione nella conversazione esterna esistente.

Premere **a lungo**  $\boxed{\cdot}$  ... tutti gli utenti sentono un tono di avviso.

#### **Terminare l'inclusione**

Premere  $\sqrt{\bullet}$  ... tutti gli utenti sentono un tono di avviso

# **Durante una conversazione**

#### **Viva voce**

Durante una conversazione, durante l'instaurazione di una connessione e l'ascolto della segreteria telefonica (se il sistema è dotato di segreteria telefonica locale), attivare/disattivare il viva voce:

**P** premere il tasto viva voce  $\blacksquare$ 

Mettere il portatile nel supporto di ricarica durante una conversazione:

premere e tenere premuto il tasto viva voce  $\boxed{1}$  ... mettere il portatile nel supporto di ricarica  $\blacksquare$  ... tenere  $\blacksquare$  premuto altri 2 secondi.

#### **Volume della conversazione**

Vale per la modalità attualmente utilizzata (viva voce, ricevitore o cuffie, se il portatile dispone di una presa per cuffie):

**premere | | | ...con impostare il volume | Salva** 

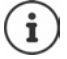

L'impostazione viene salvata automaticamente dopo circa 3 secondi, anche senza premere **Salva**.

#### **Disattivare il microfono**

Se si disattiva il microfono, l'interlocutore non può più sentirvi.

Attivare/disattivare il microfono durante una conversazione: • premere T

# <span id="page-22-0"></span>**Funzioni specifiche dell'operatore (servizi di rete)**

I servizi di rete dipendono dalla rete (rete telefonica analogica oppure telefonia IP) e dal provider di rete (Service-Provider) ed eventualmente devono essere richiesti.

È possibile trovare una descrizione delle funzioni particolari sulle pagine internet o nelle filiali del proprio operatore di rete.

In caso di problemi, rivolgersi al proprio operatore di rete.

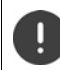

Con la richiesta di servizi di rete possono esserci dei **costi aggiuntivi**. Si informi presso il suo operatore di rete.

Si può distinguere tra due gruppi di servizi di rete:

- servizi di rete che vengono attivati in stand-by per la telefonata successiva o per tutte le telefonate successive (per es. "chiamata anonima"). Questi vengono attivati/disattivati tramite il menu **Servizi di rete**;
- servizi di rete che vengono attivati durante una telefonata esterna (per es. "inoltro interno", "conversazione alternata", "conferenza"). Queste vengono messe a disposizione tramite un tasto funzione come opzioni durante una chiamata esterna (per es. **Attesa**, **Conferenza**).

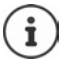

Per accendere/spegnere oppure attivare/disattivare di funzioni particolari, viene inviato un codice nella rete telefonica.

Dopo un tono di conferma dalla rete telefonica, premere il tasto  $\sqrt{a}$ .

Una riprogrammazione dei servizi di rete non è possibile.

# <span id="page-22-1"></span>**Trasmissione del numero di telefono**

In fase di chiamata viene trasmesso il numero di telefono del chiamante (CLI = Calling Line Identification) e può essere visualizzato sul display dell' utente chiamato (CLIP = CLI Presentation). Se la trasmissione del numero è soppressa, il numero non viene trasmesso all'utente chiamato. La chiamata sarà anonima (CLIR = CLI Restriction).

#### **Visualizzazione del numero per telefonate in ingresso**

#### **Con la trasmissione del numero di telefono**

Il numero del chiamante viene visualizzato sul display. Se il numero del chiamante è memorizzato nella rubrica, viene visualizzato il nome.

#### **Mancata trasmissione del numero di telefono**

Invece del nome e del numero viene visualizzato quanto segue:

- **Esterno**: il numero non viene trasmesso.
- **Sconosciuto**: Il chiamante sopprime la trasmissione del numero di telefono.
- **Sconosciuto**: il chiamante non ha richiesto la trasmissione del numero di telefono.

#### **Trasmissione del numero di telefono per chiamate in uscita**

#### **Attivare/disattivare la trasmissione del numero di telefono per tutte le chiamate**

L'impostazione vale per tutti i portatili registrati.

**E.**  $\blacksquare$  **F.** ... con **F.** selezionare **S.** Servizi di rete  $\blacktriangleright$  OK  $\blacktriangleright$   $\blacksquare$  Tutte anonime  $\blacktriangleright$ **Modifica** ( $\overline{M}$  = attivato)

#### **Disattivare la trasmissione del numero di telefono per la prossima telefonata**

**A**  $\bullet$  ... con  $\bullet$  selezionare  $\bullet$  Servizi di rete  $\bullet$  OK  $\bullet$   $\bullet$  Prossima anomima  $\bullet$  OK  $\bullet$ ... con **III** inserire il numero ▶ Seleziona ... la chiamata viene effettuata e il numero di telefono viene nascosto.

# **Avviso di chiamata per una telefonata esterna**

Durante una chiamata esterna, un tono di avviso segnala la presenza di un'ulteriore chiamata esterna. Quando il numero di telefono viene trasmesso, viene visualizzato il numero o il nome del chiamante.

Rifiutare la chiamata esterna segnalata:

 **Opzioni Rifiuta Avviso Ch. OK** . . . l'utente esterno sente il tono di occupato.

Ricevere la chiamata esterna segnalata:

**Rispondi**

Dopo aver accettato la chiamata segnalata, è possibile passare da una conversazione all'altra (**[Conversazione alternata](#page-25-0)**

[pag.](#page-25-0) 25) o parlare con entrambi gli interlocutori contemporaneamente (**[Conferenza](#page-26-0)**  $\rightarrow$  [pag.](#page-26-0) 26).

#### **Attivare/disattivare l'avviso di chiamata**

**▶ ■ ▶** ... con **selexionare Servizi di rete** ▶ OK ▶ ■ Avviso di chiamata ▶ OK ... poi Abilitare/disabilitare:  $\triangleright$  Abilita: ... con selezionare On oppure Off Attivare: **Invia**

L'avviso di chiamata viene abilitato/disabilitato per tutti i portatili registrati.

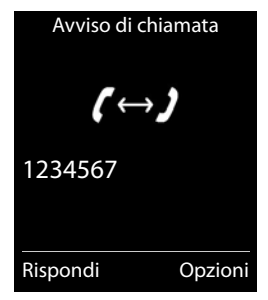

# **Prenotazione**

#### **Se occupato/assente**

Se l'interlocutore non è raggiungibile, è possibile attivare la prenotazione di chiamata.

- **Se occupato:** richiamare, non appena l'utente chiamato ha terminato la conversazione.
- **Se assente:** richiamare, non appena l'utente chiamato ha effettuato una nuova chiamata.

#### **Avviare la prenotazione**

**Display in Prenotazione <b>D** OK **p** premere il tasto di fine chiamata  $\boxed{\odot}$ 

#### **Cancellare la prenotazione anticipatamente**

**E**  $\blacktriangleright$  ... con  $\blacktriangleright$  selezionare  $\wp$  Servizi di rete  $\blacktriangleright$  OK  $\blacktriangleright$   $\blacktriangleright$  Canc. Prenotazione  $\blacktriangleright$  OK ... si riceve una conferma dalla rete telefonica  $\blacktriangleright$  premere il tasto di fine chiamata  $\lceil \cdot \cdot \cdot \rceil$ 

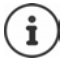

È possibile attivare solo una prenotazione. L'attivazione di una prenotazione cancella una prenotazione eventualmente già attiva.

La prenotazione può essere ricevuta solo sul portatile che ha attivato la prenotazione Se la prenotazione viene segnalata prima che si è riusciti a cancellarla:  $\triangleright$  premere il tasto di fine chiamata

# **Trasferimento di chiamata**

Con il trasferimento di chiamata, le chiamate vengono inoltrate su un'altra linea.

**E**  $\blacktriangleright$  ... con  $\blacksquare$  selezionare  $\varsigma$  Servizi di rete ▶ OK ▶  $\blacksquare$  Trasf. di chiamata ▶ OK ▶ ... poi

Abilitare/disabilitare: **Abilita:** ... con selezionare On oppure Off Inserire il numero per il trasferimento di chiamata:

**Numero di telefono Mumero** inserire il numero

Impostare il momento per il trasferimento di chiamata:

**Trasferimento**  $\blacksquare$  ... con **in** impostare il momento per il trasferimento di chiamata **Immediato**: le chiamate vengono trasferite immediatamente.

**Senza Risposta**: le chiamate vengono trasferite, se dopo ripetuti squilli non risponde nessuno.

**Se Occupato**: le chiamate vengono trasferite, quando la linea è occupata.

Attivare: **Invia**

Viene instaurata una connessione nella rete telefonica . . . segue una conferma dalla rete telefonica  $\blacktriangleright$  premere il tasto di fine chiamata

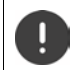

Il trasferimento di chiamata può comportare **costi aggiuntivi**. Si prega di informarsi presso il proprio operatore di rete.

# **Conversazione con tre interlocutori**

# **Consultazione**

Durante una conversazione interna chiamare un secondo utente esterno. La prima chiamata rimane in attesa.

**Attesa**  $\blacksquare$  ... con **H** inserire il numero del secondo utente . . . la conversazione attuale rimane in attesa, il secondo utente viene chiamato.

L'utente chiamato non risponde: **▶ Fine** 

#### **Terminare la consultazione**

 **Opzioni Chiudi la chiamata OK** . . . la connessione verso il primo interlocutore viene instaurata.

#### oppure

**P** premere il tasto di fine chiamata  $\boxed{\odot}$  ... viene richiamato il primo interlocutore.

## <span id="page-25-0"></span>**Conversazione alternata**

Conversare alternativamente con un interlocutore e con l'altro. L'altra conversazione viene di volta in volta messa in attesa.

- Durante una conversazione esterna, chiamare un secondo utente (consultazione) oppure accettare un avviso di chiamata . . . nel display si visualizza il numero/nome dei due interlocutori, l'interlocutore attuale è marcato con  $\ell$ .
- $\triangleright$  Con il tasto di navigazione passare da un utente all'altro.

#### **Terminare la chiamata attiva momentaneamente**

 **Opzioni Chiudi la chiamata OK** . . . la connessione con l'altro interlocutore viene riattivata

#### oppure

**P** premere il tasto di fine chiamata  $\boxed{\odot}$  ... viene avviata la richiamata dell'altro interlocutore

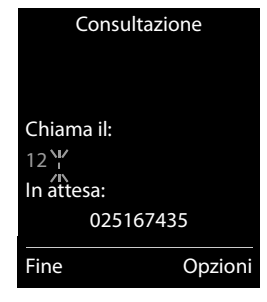

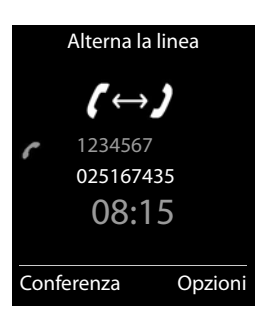

#### <span id="page-26-0"></span>**Conferenza**

Parlare contemporaneamente con due interlocutori.

 Durante una conversazione esterna, chiamare un secondo utente (consultazione) oppure accettare un avviso di chiamata . . . poi

Avviare una conferenza:

**Confer.** . . . tutti gli interlocutori possono sentirsi e conversare

Tornare alla conversazione alternata:

**Fine Conf** . . . si è di nuovo collegati con l'utente, con il quale è stata avviata la conferenza.

Terminare la conversazione con entrambi gli utenti:

premere il tasto di fine chiamata  $\sqrt{a}$ 

Ogni interlocutore può terminare la sua partecipazione alla conferenza, premendo il tasto di fine chiamata  $\boxed{\odot}$  o riagganciando il ricevitore.

# **Non disturbare**

Le chiamate in arrivo non vengono segnalate. Il chiamante riceve un tono di avviso, che l'utente chiamato non vuole essere disturbato.

**E**  $\bullet$  ... con  $\begin{matrix} 1 \end{matrix}$  selezionare  $\begin{matrix} 2 \end{matrix}$  Servizi di rete ▶ OK ▶  $\begin{matrix} 2 \end{matrix}$  Non disturbare ▶ OK ▶ **Abilita:** ... con selezionare **On** oppure **Off Invia** 

# <span id="page-27-0"></span>**Rubrica telefonica**

La rubrica locale vale singolarmente per il portatile. Le voci possono essere comunque inviate ad altri portatili.

#### **Aprire la rubrica telefonica**

In stand-by premere **brevemente** 

# **Voci della rubrica**

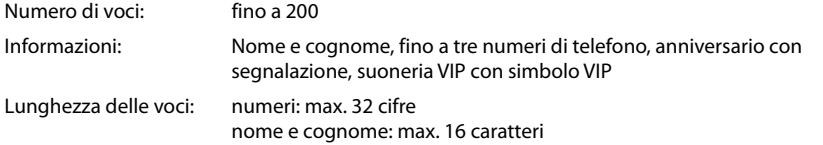

#### **Creare una voce**

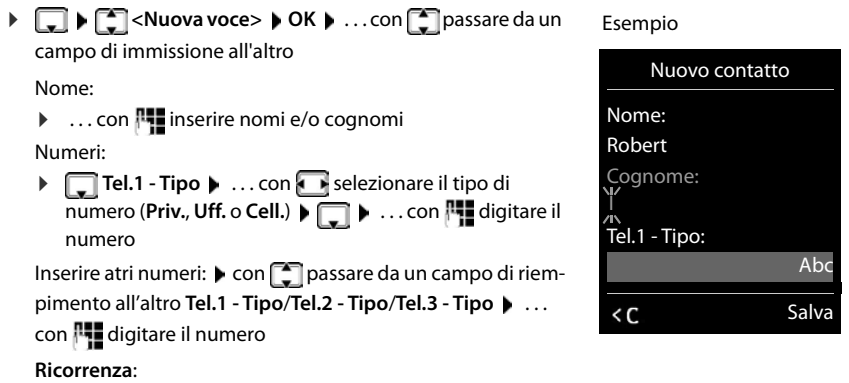

**▶ ... con a**bilitare/disabilitare Ricorrenza ▶ ... con **inserire data e ora ▶ ...** con **selezionare il tipo di segnale (Solo visivo** oppure con suoneria)

#### **Melodia (VIP)**:

 $\blacktriangleright$  ... con  $\blacktriangleright$  selezionare la suoneria, con la quale sarà segnalata la chiamata dell'utente ... se è stata assegnata una **Melodia (VIP)**, alla voce in rubrica viene aggiunto il simbolo **VID**.

#### Salvare la voce: **Salva**

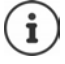

Una voce è considerata valida, se contiene almeno un numero di telefono.

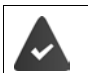

Per **Melodia (VIP):** il numero di telefono del chiamante deve essere trasmesso.

#### **Cercare/selezionare una voce in rubrica**

 $\triangleright \Box$   $\triangleright$  ... con  $\Box$  selezionare il nome desiderato

#### oppure

▶  $\Box$  ▶ ... con  $\mathbb{F}$  inserire le prime lettere (max. 8 lettere) ... viene visualizzata la prima voce con le lettere inserite  $\bullet \dots$  con  $\begin{bmatrix} \bullet \\ \bullet \end{bmatrix}$  eventualmente scorrere fino alla voce desiderata.

Scorrere velocemente la rubrica:  $\blacktriangleright \Box \blacktriangleright \Box$  premere a lungo

#### **Visualizzare/modificare una voce**

**E.**  $\blacksquare$  ... con  $\blacksquare$  selezionare la voce desiderata  $\blacktriangleright$  Visualiz.  $\blacktriangleright$  ... con  $\blacksquare$  selezionare il campo da modificare **Modifica**

#### oppure

**E. I** ∴ . con selezionare la voce desiderata **D** Opzioni **D** Modifica la voce D OK

#### **Cancellare una voce**

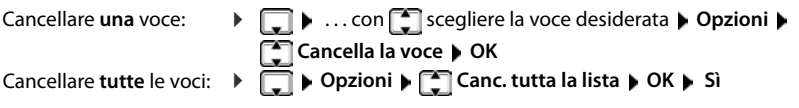

#### **Impostare l'ordine delle voci in rubrica**

le voci in rubrica possono essere ordinate per nome o per cognome.

#### **Opzioni Elenca per cognome** / **Elenca per nome**

Se una voce non contiene un nome, viene importato il numero di telefono standard nel campo del cognome. Questi contatti vengono elencati in cima alla lista, indipendentemente dal tipo di ordine.

L'ordine nella lista è il seguente:

spazi vuoti **|** cifre (0-9) **|** lettere (in ordine alfabetico) **|** caratteri rimanenti.

#### **Visualizzare il numero di voci vuote**

**Opzioni Memoria disponibile OK**

#### **Copiare un numero nella rubrica**

Copiare un numero nella rubrica:

- da una lista, per es. dalle liste chiamate o dalla lista dei numeri chiamati
- dal testo di un SMS
- durante la composizione di un numero

Il numero viene visualizzato o è evidenziato.

**Premere il tasto funzione**  $\rightarrow$  **T** oppure Opzioni  $\rightarrow$  **Salva Nr. in rubrica**  $\rightarrow$  OK ... opzioni possibili:

Creare nuova voce:

**EXECUTE:** Nuova voce> **DK b** ... con selezionare il tipo di numero **DOK** a completare la voce **Salva** 

Aggiungere il numero in una voce esistente:

**▶ ... con selezionare la voce desiderata ▶ OK ▶ ... con selezionare il tipo di** numero **OK** . . . il numero viene salvato oppure viene richiesta la sovrascrittura di un numero esistente . . . eventualmente rispondere con **Sì**/**No Salva**

## **Trasferire voce/rubrica**

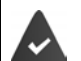

Il portatile del mittente e del destinatario sono registrati sulla stessa base.

L'altro portatile e la base sono in grado di ricevere voci della rubrica telefonica.

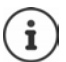

Una telefonata esterna interrompe la trasmissione.

Sounds non vengono trasferiti. Viene trasmessa solo la data dell'anniversario.

#### **Entrambi i portatili supportano il formato vCard:**

- non è presente nessuna voce con questo nome: viene creata una nuova voce.
- è già presente una voce con questo nome: i nuovi numeri vengono aggiunti alla voce. Se la voce contiene un numero maggiore rispetto a quello stabilito dal ricevente, viene creata un'ulteriore voce con lo stesso nome.

#### **Il portatile del destinatario non supporta il formato vCard:**

per ogni numero viene creata e inviata una singola voce.

#### **Il portatile del mittente non supporta il formato vCard:**

sul portatile del ricevente viene creata una nuova voce, il numero trasmesso viene salvato nel campo **Telefono**. Se esiste già una voce con lo stesso numero, la voce trasmessa viene cancellata.

## **Trasferire singole voci**

**E.**  $\blacksquare$  **.** . . . con  $\blacksquare$  selezionare la voce desiderata **Dependicióni**  $\blacksquare$  Trasferisci la voce  $\blacktriangleright$ **OK**  $\blacktriangleright$  **C** ad Interno  $\blacktriangleright$  OK  $\blacktriangleright$  ... con  $\begin{bmatrix} \bullet \\ \bullet \end{bmatrix}$  selezionare il portatile del destinatario  $\blacktriangleright$  OK ... la voce viene trasferita.

Una volta completato il trasferimento, trasferire un'altra voce:  $\blacktriangleright$  premere **S**i oppure **No.** 

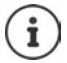

Con **vCard via SMS** inviare una voce della rubrica via SMS nel formato vCard.

#### **Trasferire l'intera rubrica**

**Opzioni C** Trasferisci tutto **b** OK **b** C ad Interno **b** OK **b** ... con selezionare il portatile del destinatario **OK** . . . tutte le voci vengono trasferite in modo consecutivo

# <span id="page-31-1"></span><span id="page-31-0"></span>**Liste chiamate**

Il telefono memorizza diversi tipi di chiamata (persa, ricevuta e in uscita) all'interno di liste.

#### **Voce della lista**

Le seguenti informazioni sono visualizzate nelle voci delle liste:

Il tipo di lista (nella riga di testa)

Simboli per il tipo di voce:

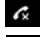

**Chiamate perse**,

**Chiamate ricevute**,

**Chiamate fatte** (lista ricomposizione automatica),

 chiamata sulla segreteria telefonica (solo se il sistema è dotato di segreteria telefonica locale)

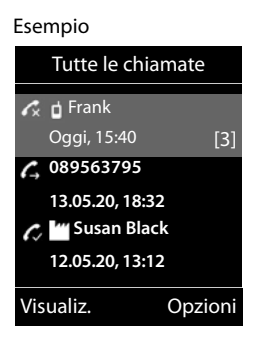

• Numero del chiamante. Se il numero è salvato in rubrica, invece del numero si visualizza il nome e il tipo di numero ( **Telefono**, **Telefono Ufficio**, **Cellulare**). Per le chiamate perse inoltre

si visualizza tra parentesi quadre il numero delle chiamate di questo numero.

• Data e ora della chiamata (se impostata)

#### **Aprire lista chiamate**

Tramite il tasto funzione:  $\triangleright$  Chiamate  $\triangleright$  ... con selezionare la lista  $\triangleright$  OK Tramite il menu: ▶ | | | ... con < selezionare < Liste chiamate ▶ OK ▶ ... con selezionare lista **CK** 

Tramite il tasto messaggi (chiamate perse):

premere il tasto messaggi **Chiam. perse: OK**

## **Richiamare un numero dalla lista chiamate**

**EXECUPE ... con selectionare & Liste chiamate DK DE** ... con selezionare lista **> OK**  $\blacksquare$  ... con  $\blacksquare$  selezionare voce  $\blacktriangleright$  Premere il tasto impegno linea  $\blacksquare$ 

#### **Altre opzioni**

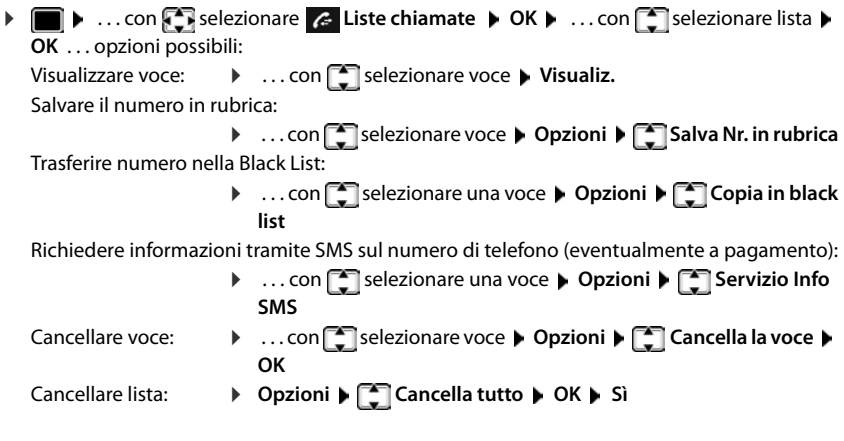

# <span id="page-32-1"></span><span id="page-32-0"></span>**Liste messaggi**

Notifiche delle chiamate perse, messaggi della segreteria telefonica/segreteria di rete, SMS in arrivo e appuntamenti scaduti sono memorizzati nelle liste messaggi.

Non appena arriva un **nuovo messaggio**, suona un tono di avviso. Inoltre il tasto messaggi  $\boxed{\blacksquare}$  lampeggia (se attivato  $\rightarrow$  [pag.](#page-33-0) 33).

Esempio11)  $\Box$ 07:15 INT 1  $14 \text{ Ott}$ 썉  $0.0$  $\mathcal{L}$  $\checkmark$ 02 10 09 08 Chiamate Calendario

I simboli per il tipo di messaggio e il numero di nuovi messaggi vengono visualizzati sul display in stand-by. Sono disponibili notifiche per i seguenti tipi di messaggio: sulla segreteria telefonica/segreteria di rete nella lista delle chiamate perse  $\nabla$  nella lista degli SMS in arrivo

nella lista degli appuntamenti scaduti

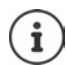

Il simbolo della segreteria di rete viene sempre visualizzato, se il suo numero è salvato nel telefono. Le altre liste vengono visualizzate solo se contengono messaggi.

Visualizzare i messaggi:

**P** premere il tasto messaggi  $\boxed{\blacksquare}$ ... vengono visualizzate le liste messaggi che contengono messaggi, **Mailbox:** viene sempre visualizzata.

Il numero dei messaggi è tra parentesi.

▶ ... con selezionare la lista ▶ OK ... vengono elencate le chiamate/i messaggi

Segreteria di rete: viene selezionato il numero della segreteria di rete.

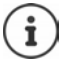

La lista messaggi contiene una voce per ogni segreteria telefonica assegnata al portatile, per es. per la segreteria locale (se disponibile) oppure per una segreteria di rete.

## <span id="page-33-0"></span>**Attivare/disattivare il lampeggio del tasto messaggi**

La ricezione di nuovi messaggi viene segnalata sul portatile attraverso il lampeggio del tasto messaggi. Questo tipo di segnalazione può essere attivato o disattivato per ogni tipo di messaggio.

In stand-by:

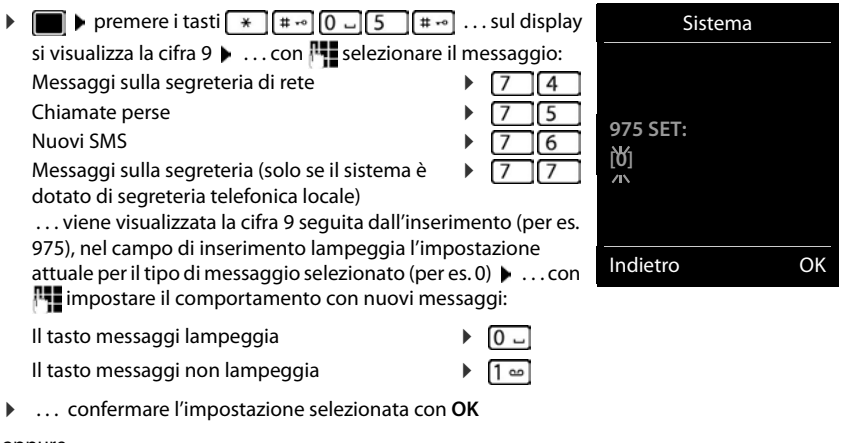

#### oppure

**▶** tornare in stand-by senza effettuare modifiche: ▶ Indietro

Esempio

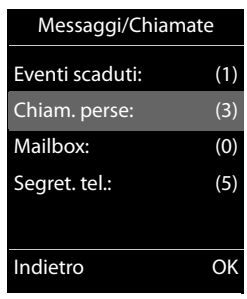

# **Segreteria telefonica**

# <span id="page-34-1"></span><span id="page-34-0"></span>**Segreteria telefonica locale (se disponibile)**

#### **Attivare/disattivare la segreteria telefonica**

La segreteria telefonica ha le seguenti modalità:

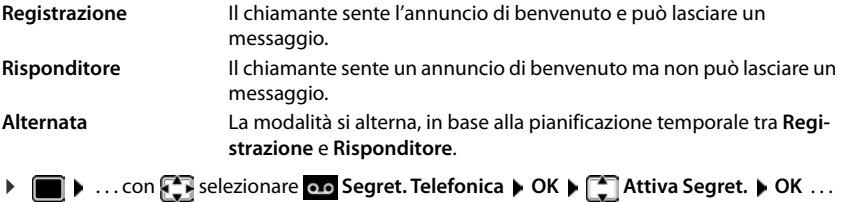

- poi Attivare/disattivare:  $\rightarrow$  Attiva Segret.: ... con selezionare On oppure Off Impostare la modalità:
	- **Modalità**  $\blacksquare$  ... con selezionare la modalità
- Pianificazione temporale per la modalità **Alternata**:
	- **▶ ... con selezionare tra Registra dalle e Registra fino alle** ▶ ... con inserire ore/minuti per l'inizio e fine a 4 cifre. (**Deve** essere impostata l'ora.)

Salvare l'impostazione:

**Salva**

# **Uso con il portatile**

#### **Ascoltare i messaggi**

**▶** Premere **a lungo** il tasto [1 o

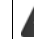

Al tasto 1 è assegnata la segreteria telefonica.

oppure

premere il tasto messaggi **Segret. tel.: OK**

oppure

**E**  $\bullet$  ... con selezionare **on** Segret. Telefonica **▶** OK ▶ Ascolta i messaggi ▶ OK ▶ ... con selezionare **Segret. Telefonica** (se è configurata una segreteria telefonica di rete) **OK**

La segreteria inizia subito a riprodurre i messaggi. I messaggi più recenti vengono riprodotti per primi.

#### **Azioni durante la riproduzione**

- Interrompere la riproduzione: premere  $\boxed{2}$  /  $\boxed{\phantom{2}}$  o tramite il tasto funzione: Opzioni
- Riprendere la riproduzione:  $\triangleright$  premere nuovamente  $\boxed{2}$  / $\blacksquare$  o tramite il tasto funzione:  $\triangleright$  **Riprendi l'ascolto**
- Saltare all'inizio del messaggio attuale:  $\triangleright$  premere il tasto  $\lceil \cdot \cdot \cdot \rceil$
- Ripetere gli ultimi 5 secondi del messaggio:  $\triangleright$  premere il tasto  $\boxed{4}$
- Saltare al messaggio successivo:  $\blacktriangleright$  premere  $\lceil \cdot \rceil$  oppure premere il tasto  $\lceil \cdot \rceil$
- Durante l'indicazione temporale del messaggio, saltare al messaggio precedente:
	- premere oppure premere il tasto  $\boxed{1}$
- Durante l'indicazione temporale del messaggio, saltare al messaggio successivo:
	- $\triangleright$  premere il tasto  $\sqrt{4}$
- Evidenziare il messaggio come "nuovo":  $\blacktriangleright$  premere il tasto  $\boxed{*}$ oppure tramite il tasto funzione **Opzioni Indica come nuovo OK**  Un messaggio "vecchio", già ascoltato, viene evidenziato come "nuovo". Il tasto sul sul portatile lampeggia.
- Salvare in rubrica un numero contenuto nel messaggio:  **Opzioni [\* Salva Nr. in rubrica .** . . . con **H** completare la voce
- **Cancellare singolo messaggio: Cancella** oppure premere il tasto  $\boxed{0}$
- Cancellare tutti i messaggi vecchi: **Opzioni Canc. i vecchi msg. OK Sì**

## **Rispondere a una chiamata della segreteria telefonica**

Ricevere una chiamata, mentre la segreteria telefonica sta registrando un messaggio o viene utilizzata in remoto:

 premere il tasto di impegno linea o il tasto funzione **Rispondi** . . . la registrazione viene interrotta . . . parlare con il chiamante

Se mentre si risponde sono già stati registrati 3 secondi, il messaggio viene salvato. Il tasto messaggi  $\boxed{\blacksquare}$  lampeggia.

#### **Inoltrare chiamate esterne sulla segreteria telefonica**

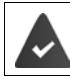

Sul portatile viene segnalata una chiamata esterna.

La segreteria telefonica è attivata, libera ed è disponibile spazio in memoria.

 Premere il tasto funzione . . . la segreteria telefonica si avvia subito in modalità registrazione e riceve la conversazione. Il tempo impostato per la ricezione delle chiamate viene ignorato  $\leftrightarrow$  [pag. 39](#page-39-0)).
## **Attivare/disattivare la modalità registrazione**

Registrare una chiamata **esterna** con la segreteria telefonica:

**Informare l'interlocutore della registrazione <b>Dopzioni Della Registra** DK . . . la registrazione viene segnalata sul display tramite un messaggio di avviso e viene salvato nella lista dei messaggi come nuovo messaggio

Terminare la registrazione: **Fine** 

### **Attivare/disattivare l'ascolto amplificato**

Durante la registrazione di un messaggio, ascoltare tramite l'altoparlante del portatile:

Attivare/disattivare l'ascolto amplificato in modo permanente:

**EXECUPTER 19 Assectionare <b>Segret. Telefonica A** OK **A C** Asc. Msg in reg. **Modifica** ( $\overline{M}$  = attivato) . . . l'ascolto amplificato viene attivato/disattivato su tutti i portatili registrati

Disattivare l'ascolto amplificato per la chiamata attuale:

**▶** premere il tasto funzione **Silenzia** oppure premere il tasto di fine chiamata  $\boxed{\odot}$  ▶ ... rispondere alla chiamata con  $\sqrt{\phantom{a}}$ 

## <span id="page-36-0"></span>**Gestione da remoto (comando a distanza)**

Interrogare o attivare la segreteria telefonica da un altro telefono (per es. da un hotel, dal cellulare).

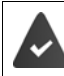

Il PIN di sistema è diversa da 0000 e l'altro telefono dispone di selezione a toni (DTMF).

## **Attivare la segreteria telefonica**

 Chiamare la propria linea telefonica e lasciare squillare finché si sente "si prega di inserire il PIN" (circa 50 secondi)  $\blacktriangleright$  ... con  $\mathbb{P}$  inserire il PIN di sistema del telefono entro 10 secondi . . . la segreteria si attiva, viene annunciato il tempo di registrazione rimanente, vengono riprodotti i messaggi

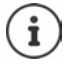

PIN errato oppure l'inserimento dura troppo (più di 10 secondi): la linea viene interrotta. La segreteria rimane disattivata.

Non è possibile disattivare la segreteria da remoto.

## **Interrogare la segreteria telefonica**

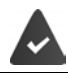

La segreteria telefonica è attivata.

Chiamare la linea telefonica  $\bullet \ldots$  durante l'annuncio premere il tasto  $\{9\} \ldots$  viene interrotta la riproduzione dell'annuncio di benvenuto  $\triangleright$  inserire il PIN di sistema

Viene comunicato, se sono presenti nuovi messaggi. Inizia la riproduzione dei messaggi.

Il comando della segreteria telefonica si effettua tramite i seguenti tasti:

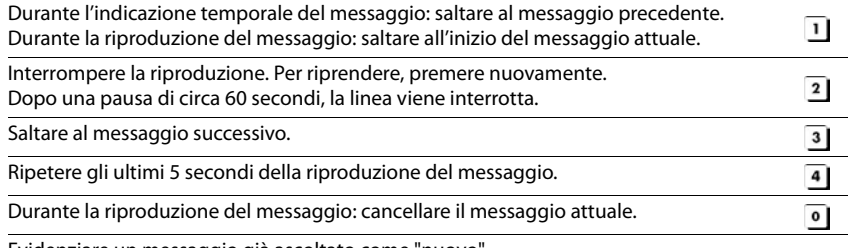

Evidenziare un messaggio già ascoltato come "nuovo".

Inizia la riproduzione del messaggio successivo. Dopo l'ultimo messaggio viene indicato il  $*$ tempo di registrazione rimanente.

### **Terminare il comando a distanza**

Premere il tasto di fine chiamata  $\sqrt{a}$  o riagganciare il ricevitore

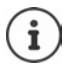

La segreteria interrompe la comunicazione nei seguenti casi:

- il PIN di sistema inserito è errato.
- non sono presenti nuovi messaggi in segreteria.
- al termine dell'indicazione del tempo di registrazione rimanente.

## **Impostazioni**

### **Registrare l'annuncio di benvenuto personale**

Il telefono viene consegnato con un annuncio standard per la modalità registrazione e uno per la modalità risponditore. In assenza di un annuncio personalizzato, viene utilizzato l'annuncio standard corrispondente.

**▶ ■ ▶** ... con < selezionare on Segret. Telefonica ▶ OK ▶ < Sequented Annunci ▶ OK ▶ ... con **[** $\bigcap$  scegliere tra **Registra l'annuncio** e **Registra Msg. Risp. ▶ OK ▶ OK ▶ ... registrare** 

l'annuncio (min. 3 secondi) . . . opzioni possibili:

Terminare la registrazione e salvare:

**Fine** . . . il messaggio viene riprodotto per un controllo

Ripetere la registrazione:

**Nuovo**

Interrompere la registrazione:

**premere il tasto di fine chiamata** oppure **Indietro** 

Riprendere la registrazione:

**OK**

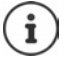

La registrazione viene terminata in modo automatico se viene superato il tempo di registrazione massimo di 170 secondi, oppure se non si parla per più di 2 secondi.

Se la registrazione viene interrotta, viene nuovamente utilizzato il messaggio standard.

Se la memoria della segreteria telefonica è piena, la registrazione non parte/viene interrotta.

 Cancellare i messaggi già letti . . . la segreteria passa nuovamente alla modalità **Registrazione** . . . eventualmente ripetere la registrazione.

### **Ascoltare annuncio/annuncio risponditore**

**D** ... con **Selexionare oo** Segret. Telefonica **D** OK **D C** Annunci DOK D ... con cambiare tra **Ascolta l'annuncio** e **Ascolta Msg. Risp. OK** . . . l'annuncio viene riprodotto . . . opzioni possibili:

Interrompere la riproduzione:

**premere il tasto di fine chiamata** oppure **Indietro** Terminare la riproduzione e registrare un nuovo messaggio:

#### **Nuovo**

Se la memoria della segreteria telefonica è piena, passa alla modalità **Risponditore**.

 Cancellare messaggi vecchi . . . la segreteria passa nuovamente alla modalità **Registrazione** . . . eventualmente ripetere la registrazione.

## **Cancellare annuncio/annuncio risponditore** Dopo la cancellazione viene utilizzato nuovamente il messaggio standard. **Impostare i parametri di registrazione** Per la risposta alle chiamate **Scelta automatica** vale: • Nessun nuovo messaggio presente: la risposta alla chiamata avviene dopo 18 secondi. **A**  $\blacksquare$  **Annunci A** OK **A** ... con <sup>2</sup> cambiare tra **Cancella l'annuncio** e **Cancella Msg. Risp. ▶ OK ▶ Sì E**  $\blacktriangleright$  ... con  $\epsilon$  selezionare **oo** Segret. Telefonica ▶ OK ▶  $\epsilon$  Messaggi in segret. ▶ **OK** . . . poi Lunghezza massima della registrazione: **Lunghezza:** ... con selezionare un arco di tempo Qualità di registrazione: **D** Qualità **b** ... con scegliere tra **Normale** e **Eccellente** (con qualità più alta, diminuisce la lunghezza della registrazione) Quando la segreteria deve ricevere le chiamate: **Attiva la seg. dopo All ...** con selezionare un orario Salvare l'impostazione: **Salva**

• Sono presenti nuovi messaggi: la risposta alla chiamata avviene dopo 10 secondi.

Per l'interrogazione a distanza (- [pag.](#page-36-0) 36) al massimo dopo 15 secondi è possibile capire se ci sono nuovi messaggi. Se la chiamata viene interrotta subito, non ci sono costi per la chiamata.

## **Modificare la lingua per la guida vocale e l'annuncio standard**

**E**  $\bullet$  ... con  $\bigodot$  selezionare **oo** Segret. Telefonica ▶ OK ▶  $\bigodot$  Lingua ▶ OK ▶ ... con selezionare la lingua **> Scegli** (  $\bigcirc$  = selezionata)

# **Segreteria di rete**

La segreteria di rete è stata **richiesta** all'operatore di rete.

## **Inserire numero**

- **E.** . . . . con  $\mathbb{R}$  selezionare **OD** Segret. Telefonica  $\triangleright$  OK  $\triangleright$   $\mathbb{R}$  Segr. telef. di rete  $\triangleright$  OK
- **▶ ...con | inserire/modificare il numero della segreteria di rete ▶ Salva**

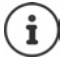

Se la segreteria telefonica di rete viene disattivata dal portatile (**Off**), questa operazione non interrompe il servizio presso l'operatore di rete, quindi si continuerà a pagare il canone previsto per quel servizio.

Eventualmente, qualora non si vuole più usufruire di quel servizio in modo definitivo, rivolgersi al proprio operatore telefonico.

## **Ascoltare i messaggi**

Premere a lungo il tasto [1 con

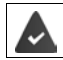

Al tasto 1 è assegnata la segreteria di rete.

#### oppure

**▶** premere a lungo il tasto messaggi **M D** Segr. telef. di rete ▶ OK

oppure

**EXECUPTER 19 Associate Segret. Telefonica (OK )** Ascolta i messaggi **)** OK **) Segr. telef. di rete OK**

Ascoltare l'annuncio in viva voce:  $\blacktriangleright$  premere il tasto viva voce  $\blacksquare$ 

# **Impostare la segreteria telefonica per la selezione rapida**

Una segreteria telefonica di rete o la segreteria telefonica locale del telefono può essere chiamata direttamente tramite il tasto  $\boxed{1}$  ...

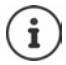

Sui sistemi non dotati di segreteria telefonica locale, quella di rete è automaticamente assegnata al tasto  $\boxed{1 \omega}$ .

## **Assegnare il tasto 1 / Modificare l'assegnazione**

L'impostazione della selezione rapida è specifica dell'apparecchio. Su ogni portatile registrato è possibile configurare una diversa segreteria telefonica sul tasto Vengono proposte le segreterie telefoniche delle connessioni entranti del portatile, per es.

**EXALLES A** ... con  $\mathbb{C}$  selezionare **or** Segret. Telefonica **>** OK  $\triangleright$   $\mathbb{C}$  Configura il tasto 1  $\triangleright$ **OK** ▶ ... con selezionare la segreteria telefonica ▶ Scegli (  $\bigcirc$  = selezionata)

Tornare in stand-by: ▶ premere **a lungo** il tasto di fine chiamata

## **Segreteria di rete**

Se non è ancora stato salvato un numero per la segreteria di rete:

**... con get passare alla riga Segr. telef. di rete**  $\bullet$  ... con  $\mathbb{F}_1$  inserire il numero della segreteria di rete **> Salva >** premere **a lungo** il tasto di fine chiamata  $\boxed{\odot}$  (stand-by)

# **Calendario**

È possibile memorizzare fino a **30 appuntamenti**.

Nel calendario il giorno attuale è evidenziato in bianco, nel giorno con appuntamenti le cifre sono a colori. Selezionando un giorno, questo viene cerchiato con un colore.

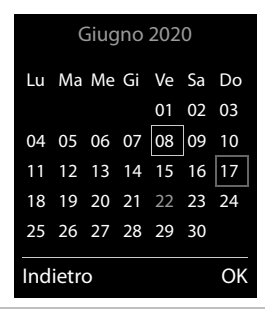

## **Salvare un appuntamento nel calendario**

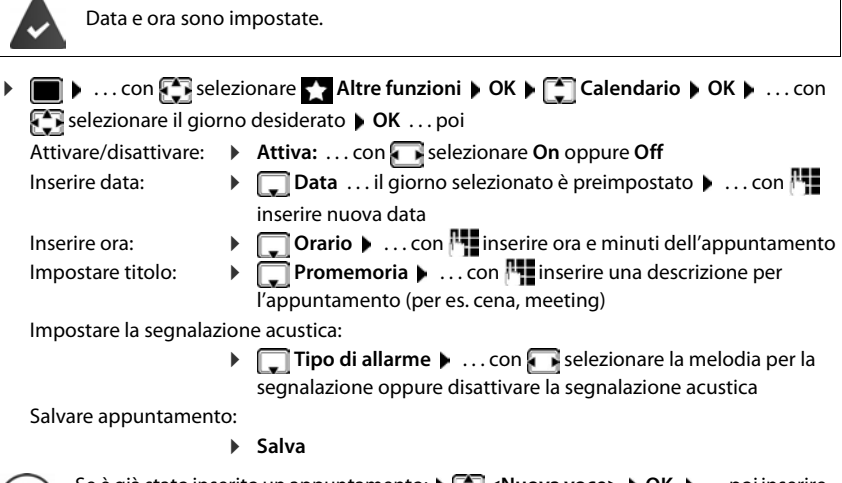

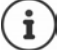

Se è già stato inserito un appuntamento: ▶ **Nuova voce> ▶ OK ▶ . . .** poi inserire i dati per l'appuntamento.

## **Segnalazione di appuntamenti/anniversari**

Gli anniversari vengono copiati dalla rubrica e visualizzati come appuntamenti. Un appuntamento/anniversario viene visualizzato in stand-by e segnalato per 60 sec. con la melodia selezionata.

Interrompere e terminare l'avviso dell'evento:  $\triangleright$  premere il tasto funzione **Spegni** 

Rispondere con un SMS: premere il tasto funzione **SMS** . . . si apre il menu SMS

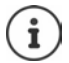

Durante una conversazione, l'avviso dell'evento viene segnalato **una volta** con un tono di avviso.

### **Visualizzazione di appuntamenti/anniversari scaduti (a cui non si ha risposto)**

I seguenti appuntamenti e anniversari vengono salvati nella lista **Eventi scaduti**:

- l'appuntamento/anniversario a cui non si ha risposto
- l'appuntamento/anniversario che è stato segnalato durante una telefonata
- gli appuntamenti/anniversari che sono stati segnalati mentre il telefono era spento

Vengono salvate le ultime 10 voci. Sul display si visualizza il simbolo  $\mathbb{F}$  e il numero di nuove voci. La voce più recente compare in cima alla lista.

#### **Aprire la lista**

Premere il tasto messaggi **E F** Eventi scaduti: **DOK DE ...** con **F** eventualmente scorrere nella lista

#### oppure

**Example 1** ... con **F** selezionare **Altre funzioni DOK Example 2** Eventi scaduti **DOK** 

Ogni voce viene visualizzata con numero o nome e con data e ora. La voce più recente compare in cima alla lista.

Cancellare appuntamento/anniversario: **Cancella** 

Scrivere SMS: **SMS** (solo se la lista viene aperta tramite il menu) . . . si apre il menu SMS

## **Visualizzare/modificare/cancellare appuntamenti salvati**

▶ **E** ▶ ... con **F** selezionare **Altre funzioni** ▶ OK ▶  $\begin{bmatrix} 2 \end{bmatrix}$  Calendario ▶ OK ▶ ... con **selexionare il giorno**  $\triangleright$  **OK** ... viene visualizzata la lista di appuntamenti  $\triangleright$  ... con selezionare l'appuntamento desiderato . . . opzioni possibili: Visualizzare i dettagli dell'appuntamento: **Visualiz.** . . . vengono visualizzate le importazioni dell'appuntamento Modificare l'appuntamento: **Visualiz. Modifica** oppure **Opzioni Modifica la voce OK** Attivare/disattivare l'appuntamento: **Opzioni Attiva**/**Disattiva OK** Cancellare l'appuntamento: **Discript Cancella la voce DISC** Cancellare tutti gli appuntamenti del giorno: **Opzioni Canc. appuntamenti OK Sì**

# **Timer**

## **Impostare il timer (conto alla rovescia)** . . . con selezionare **Altre funzioni OK Timer OK** . . . poi Attivare/disattivare:  $\triangleright$  **Attiva:** ... con **s** selezionare On o Off Impostare la durata:  $\mathbf{D}$  **Durata** . . . con **inseri** inserire ore e minuti per il timer min.: 00:01 (un minuto); max.: 23:59 (23 ore, 59 minuti) Salvare l'impostazione del timer:

#### **Salva**

Il timer inizia il conto alla rovescia. Sul display di standby vengono visualizzati il simbolo  $\bigcirc$  e le ore e i minuti rimanenti fino ad arrivare a un minuto. Poi vengono contati i secondi rimanenti. Alla fine del conto alla rovescia viene emesso l'allarme.

## **Disattivare/ripetere l'allarme**

Disattivare l'allarme: **Spegni**

Ripetere l'allarme: **Riavvia** . . . viene nuovamente visualizzato il display del timer impostare eventualmente un'altra durata **Salva** . . . il conto alla rovescia viene riavviato

# **Sveglia**

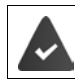

Data e Ora sono impostate.

## **Attivare/disattivare e impostare la sveglia**

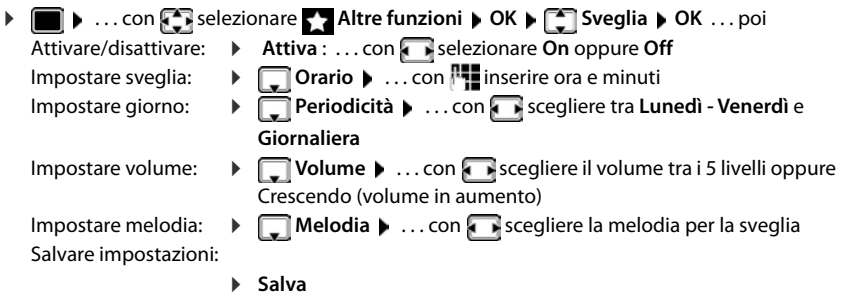

Quando la sveglia è attivata, sul display in stand-by viene visualizzato il simbolo  $\bigcirc$  e l'orario della sveglia.

## **Sveglia**

La sveglia viene visualizzata sul display e segnalata con la melodia selezionata. La sveglia suona per 60 secondi. Se non viene premuto alcun tasto, viene ripetuta dopo 5 minuti. Dopo la seconda ripetizione, la sveglia viene disattivata per 24 ore.

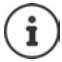

Durante una conversazione, la sveglia viene segnalata solo con un breve tono.

## **Disattivare la sveglia/ripetere dopo una pausa (snooze)**

Disattivare la sveglia: **Spegni** 

Ripetere la sveglia (snooze): premere **Snooze** o un tasto qualsiasi . . . la sveglia viene disattivata e ripetuta dopo 5 minuti.

# **Sorveglia bimbo / Monitor Ambiente**

Con la funzione sorveglia bimbo attivata, il numero di destinazione memorizzato (interno o esterno) viene chiamato, qualora nell'ambiente in cui è posizionato il portatile viene superato il livello di rumore impostato. La chiamata di allarme verso un numero esterno si interrompe dopo circa 90 secondi.

Con la funzione **Com. bidirezionale** è possibile rispondere alla chiamata di allarme. Tramite questa funzione, si attiva/disattiva l'altoparlante del portatile che si trova vicino al bambino. Le chiamate in arrivo sul portatile in modalità sorveglia bimbo, vengono segnalate solo sul display (**no suoneria**). L'illuminazione del display viene ridotta del 50%. I toni di avviso sono disattivati. Tutti i tasti sono bloccati, ad eccezione dei tasti del display e del tasto di navigazione (centrale).

Rispondendo a una chiamata in arrivo, la modalità sorveglia bimbo viene interrotta per la durata della telefonata, la funzione **resta** attiva. La modalità sorveglia bimbo non può essere disattivata spegnendo e riaccendendo il portatile.

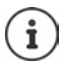

La distanza tra il portatile e il bambino dovrebbe essere tra 1 e 2 metri. Il microfono deve essere posizionato verso il bambino.

La funzione attivata diminuisce l'autonomia del portatile. Si consiglia per questo di posizionare il portatile nel supporto di ricarica.

Il sorveglia bimbo è attivo solo 20 sec. dopo essere stato acceso.

Sul numero di destinazione deve essere disattivata la segreteria telefonica.

Dopo l'attivazione:

- verificare la sensibilità.
- verificare la connessione se la chiamata viene inoltrata verso un numero esterno.

#### <span id="page-46-0"></span>**Attivare e impostare il sorveglia bimbo**

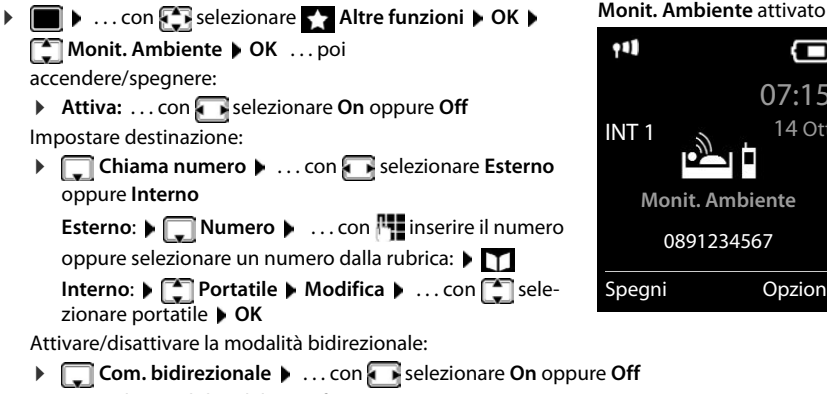

**Monit. Ambiente** 0891234567

07:15

INT 1  $\sim$  14 Ott

оI

Spegni Opzioni

**F** Com. bidirezionale **D** ... con **s** selezionare On oppure Off Impostare la sensibilità del microfono:

**Example 3 Livello sensibilità b** ... con **selezionare** Alto oppure Basso Salvare l'impostazione: **Salva** 

Con sorveglia bimbo attivato, sul display in stand-by viene visualizzato il numero di telefono di destinazione.

## **Disattivare il sorveglia bimbo / Terminare la chiamata di allarme**

Disattivare il sorveglia bimbo:

in modalità stand-by premere il tasto **Spegni**

Terminare la chiamata di allarme:

 $\blacktriangleright$  durante l'allarme premere il tasto di fine chiamata  $\lceil \cdot \cdot \rceil$ 

### **Terminare la chiamata di allarme dall'esterno**

La chiamata di allarme è inoltrata verso un numero esterno.

Il telefono di destinazione supporta la selezione a toni.

Rispondere alla chiamata di allarme  $\triangleright$  premere i tasti  $\boxed{9}$  #

Il sorveglia bimbo è disattivato e il portatile si trova in stand-by. Le impostazioni sul portatile in modalità sorveglia bimbo (per es. no suoneria), rimangono attive finché viene premuto il tasto funzione **Spegni**.

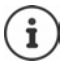

Il babyphone non può essere riattivato dall'esterno.

Riattivazione: [pag. 46](#page-46-0)

# **ECO DECT**

Nei parametri iniziali l'apparecchio è impostato sulla portata massima. Viene così assicurata una gestione radio ottimale tra il portatile e la base. In stand-by il portatile non trasmette onde radio, è privo di radiazioni. Solo la base garantisce il contatto con il portatile tramite bassi segnali radio. Durante la conversazione i segnali radio si adattano automaticamente alla distanza tra la base e il portatile. Minore è la distanza, minori sono le onde radio.

Per ridurre ulteriormente il segnale radio:

## **Ridurre le radiazioni fino all'80 %**

**▶ ■ ▶** ... con selezionare **is impostazioni** ▶ OK ▶ ■ ECO DECT ▶ OK ▶ Range **massimo** ▶ **Modifica** (■ = disattivato)

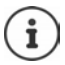

Con questa impostazione si riduce anche la portata.

Non può essere usato un repeater per aumentare la portata.

## **Disattivare le radiazioni in stand-by**

**1**  $\bullet$  **If**  $\bullet$  ...con **F** selezionare **E** Impostazioni  $\bullet$  OK  $\bullet$  **F** ECO DECT  $\bullet$  OK  $\bullet$  **F** Zero **radiazioni** ▶ Modifica ( $\mathbf{X}$  = attivato)

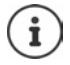

Per trarre vantaggio dall'utilizzo della modalità **Zero radiazioni**, è necessario che tutti i portatili supportino questa funzione.

Se è attivata la funzione **Zero radiazioni** e viene registrato un portatile sulla base, che non supporta questa funzione, la funzione **Zero radiazioni** viene disattivata automaticamente. Appena questo portatile viene eliminato dalla base, la funzione **Zero radiazioni** viene riattivata automaticamente.

La connessione radio viene instaurata solo con chiamate in entrata e in uscita. L'instaurazione della connessione viene ritardata di circa 2 secondi.

Affinché un portatile possa instaurare una connessione velocemente, deve spesso "interrogare" la base. Ciò aumenta il consumo di energia e riduce il tempo di stand-by.

Se è attivata la funzione **Zero radiazioni** non si ha nessuna visualizzazione della portata/nessun allarme di portata sul portatile. Verificare se il portatile è nella portata della base simulando una chiamata esterna.

Premere il tasto impegno linea **a lungo** ... risuona il segnale di libero.

# **Protezione da chiamate indesiderate (Filtro chiamate)**

#### **Controllo orario per chiamate esterne**

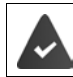

Data e ora sono impostate.

Impostare il periodo nel quale il portatile non deve squillare quando riceve chiamate esterne, per es. di notte.

**EXECUTE:** 1 ... con **P** is selezionare **I** impostazioni **b** OK **b Audio • OK • Suonerie (Portatile)** • OK • **Controllo orario OK** . . . poi Attivare/disattivare: **con selezionare On oppure Off** 

Inserire periodo di tempo:

**Example 3 Seepliere tra Non squillare dalle** e **alle** ▶ ... con **|** inserire inizio e fine del periodo di tempo con 4 cifre

#### Esempio

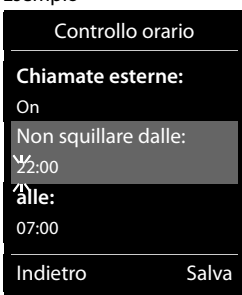

Salvare: **Example 3** Salva

Il controllo orario ha effetto solo sul portatile sul quale è stato impostato.

Per i contatti ai quali nella rubrica è stata assegnata una melodia VIP, il telefono squilla anche nel periodo di controllo orario.

## **Protezione dalle chiamate indesiderate**

Per le chiamate in entrata, per le quali è soppressa la trasmissione del numero, il telefono non squilla. Questa impostazione può essere effettuata sia per un solo portatile, che per tutti i portatili registrati.

### **Per un portatile**

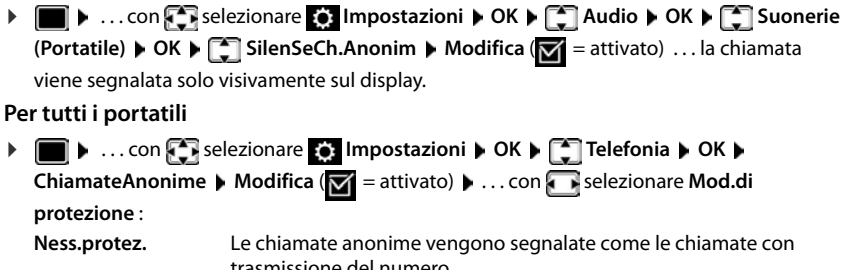

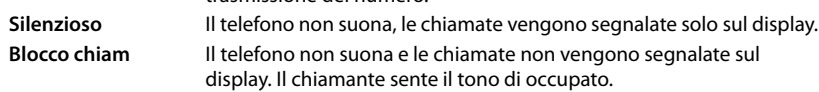

Salvare l'impostazione:

**Salva**

## **Lista dei numeri bloccati (black list)**

Attivando la lista dei numeri bloccati, le chiamate da parte dei numeri inseriti in questa lista non vengono segnalate o vengono segnalate solo sul display. L'impostazione ha effetto su tutti i portatili registrati.

La Black List è attivata in caso di selezione di **Silenzioso** o **Blocco chiam** come modalità di protezione.

#### **Visualizzare/modificare la lista dei numeri bloccati**

**EXECUPTER IN ... con Fig. selezionare <b>I** impostazioni **DECUPTER IN EXECUTER** Black List Modifica Mumeri bloccati DOK . . . viene visualizzata la lista dei numeri bloccati . . . opzioni possibili:

- 
- Creare voce: **Interest Creare voce: Nuovo Algement Nuovo Algement Example 1** Salva
- 
- Cancellare voce:  $\longrightarrow \dots$ con selezionare la voce  $\blacktriangleright$  Cancella  $\dots$  la voce viene cancellata

### **Trasferire un numero dalla lista delle chiamate nella Black List**

▶ **■ ▶** ... con **Selezionare** A Liste chiamate ▶ OK ▶ ... con Selezionare Chia**mate ricevute/Chiamate perse OK** . . . con selezionare la voce **Opzioni Copia in black list OK**

## **Impostare modalità di protezione**

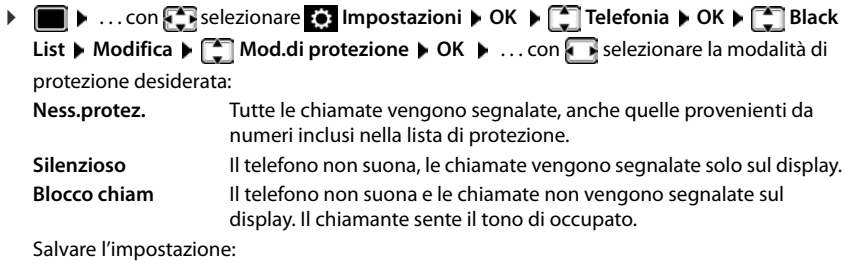

**Salva**

# **SMS (messaggi di testo)**

È possibile inviare SMS, non appena il telefono è connesso alla rete fissa.

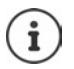

Alla consegna è preprogrammato il numero di accesso (062 210 000\*) del centro SMS di Swisscom.

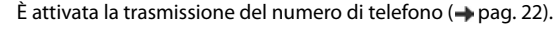

L'operatore di rete supporta il servizio SMS.

Se non è stato inserito un centro SMS, il sottomenu **SMS** è composto solo dalla voce **Impostazioni**.

## **Scrivere e inviare SMS**

Un SMS può contenere fino a 612 caratteri. Quando vengono superati 160 caratteri, l'SMS viene inviato come SMS **concatenato** (fino a 4 SMS singoli).

In alto a destra sul display è possibile vedere quanti caratteri sono ancora disponibili; di seguito, tra parentesi, è indicato quale parte dell'SMS concatenato si sta scrivendo. Esempio: **405(2)**.

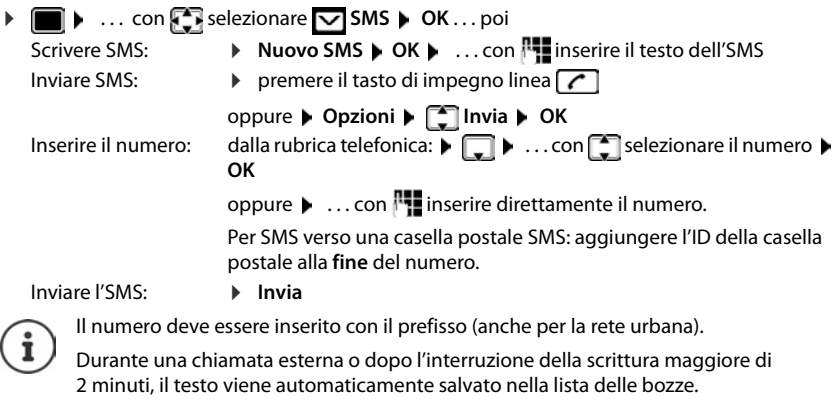

L'**invio di SMS** può comportare **costi aggiuntivi**. È consigliabile informarsi presso il proprio operatore di rete.

## **Inviare SMS a indirizzi e-mail**

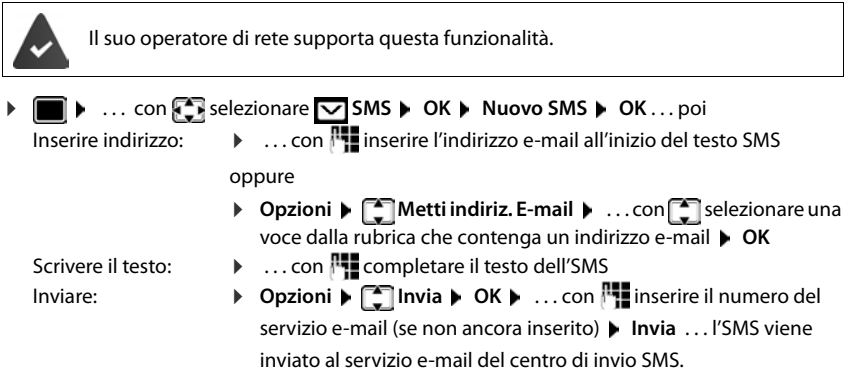

## **Salvare un SMS (nella lista bozze)**

È possibile salvare, modificare e inviare successivamente un SMS.

### **Salvare un SMS nella lista bozze**

**▶ ● .** . . . con  $\epsilon$  selezionare **SMS A** OK **A** Nuovo SMS **A** OK **A** . . . con  $\epsilon$  scrivere SMS **Display** Opzioni **Display** Salva **Display** 

### **Aprire e modificare un SMS dalla lista bozze**

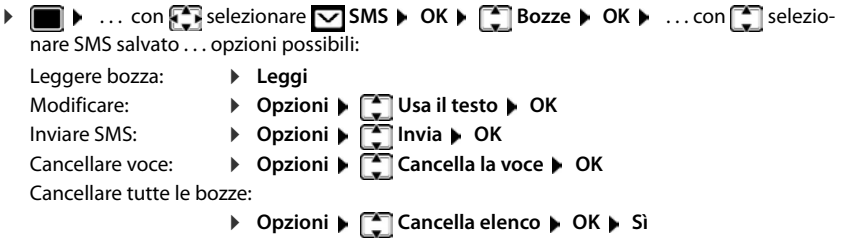

# **Ricevere SMS**

Gli SMS in arrivo vengono salvati nella lista dei messaggi in arrivo, gli SMS concatenati in genere vengono visualizzati come un unico SMS.

## **SMS in arrivo**

La lista dei messaggi in arrivo contiene tutti gli SMS ricevuti e gli SMS che non sono stati inviati per via di un errore.

I nuovi SMS vengono segnalati su tutti i portatili Gigaset mediante il simbolo  $\triangledown$  sul display, inoltre il tasto messaggi lampeggia  $\Box$  e si sente un tono di avviso.

## **Aprire la lista dei messaggi in arrivo**

Con il tasto messaggi:

 $\cdot$   $\Box$   $\Box$   $\ldots$  si apre le lista dei messaggi

Nella lista dei messaggi viene visualizzato il numero di SMS presenti: **grassetto** = nuove voci, **senza grassetto =** voci già lette

Aprire la lista: ▶ ... con selezionare **SMS: ▶ OK** 

Tramite il menu SMS:

. . . con selezionare **SMS OK Ricevuti OK**

Per ogni voce nella lista viene visualizzato:

- il numero ed eventualmente il nome del mittente,
- data e ora di ricezione.

## **Funzioni della lista dei messaggi in arrivo**

Chiamare il mittente del messaggio:

- ▶ ... con selezionare SMS ▶ premere il tasto di impegno linea $\sqrt{\epsilon}$
- Cancellare voce: **▶ Opzioni ▶ Cancella la voce ▶ OK**

Salvare il numero nella rubrica:

**Discript Salva Nr. in rubrica DIS** 

Cancellare tutte le voci della lista dei messaggi in arrivo:

**Discription Integral Cancella elenco Concella** elenco **Concella** 

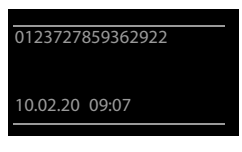

**SMS:** (2)

## **Gestire e leggere SMS**

**1 1** ... con **selexionare SMS b** OK **p existed c** CK **p** ... con **e** selezionare SMS **Leggi** . . . opzioni possibili:

Rispondere a un SMS:

**Opzioni Rispondi OK**

Modificare il testo dell'SMS e inviarlo a un destinatario a scelta:

**Displace 1** Opzioni **b**  $\begin{bmatrix} 1 \\ 2 \end{bmatrix}$  Usa il testo **b** OK **b** ... con  $\begin{bmatrix} 1 \\ 3 \end{bmatrix}$  modificare il

testo **Opzioni Inoltra il testo OK**

Inoltrare SMS verso un destinatario a scelta:

**Opzioni Inoltra il testo OK**

Visualizzare il testo in un altro set di caratteri:

**Opzioni**  $\leftarrow$  **Set di caratteri**  $\leftarrow$  **OK**  $\leftarrow$  ... con **selezionare il** set di caratteri **> Scegli** (**O** = selezionato)

### **Salvare un numero del testo SMS in rubrica**

Se nel testo dell'SMS viene riconosciuto un numero di telefono, questo viene automaticamente evidenziato.

Salvare il numero in rubrica:  $\blacktriangleright$   $\blacktriangleright$   $\blacktriangleright$   $\blacktriangleright$ 

Se il numero deve essere anche utilizzato per l'invio di SMS, salvare il numero completo di prefisso locale.

- Selezionare numero:  $\triangleright$  premere il tasto di impegno linea
- selezionare il numero successivo, nel caso l'SMS contenga più numeri:  $\cdot \cdot \cdot$  con scorrere finché il numero è scomparso dal menu.

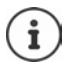

Con i prefissi internazionali, il carattere + non viene adottato.

In questo caso, inserire"00" all'inizio del numero.

### **SMS con vCard**

La vCard è un biglietto da visita elettronico. Sono indicati per mezzo del simbolo  $\Box$  nel testo dell'SMS. Una vCard può contenere nome, numero privato, numero ufficio, numero di cellulare e anniversario. È possibile salvare le voci di una vCard una dopo l'altra singolarmente nella rubrica.

Durante la lettura di un SMS che contiene la vCard: ▶ Visualiz. ▶ Salva

La rubrica si apre automaticamente. Vengono salvati il numero e il nome. Se sulla vCard è registrato un anniversario, la data viene inserita come evento annuale. Eventualmente, modificare e salvare la voce nella rubrica. Si ritorna automaticamente all'SMS con la vCard.

## **Notifica SMS**

Per ricevere una notifica tramite SMS delle **chiamate perse** e/o di **nuovi messaggi in segreteria**.

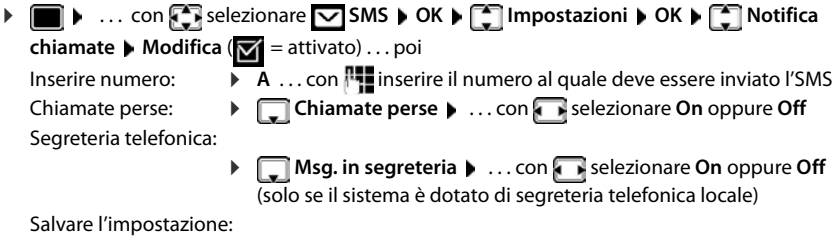

**Salva**

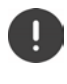

Non inserire il proprio numero di rete fissa per la notifica delle chiamate perse. Ciò può portare ad un ciclo di pagamenti senza fine.

Per la **notifica SMS** possono esserci **costi aggiuntivi**.

## <span id="page-55-0"></span>**Centro servizi SMS**

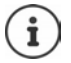

Alla consegna è preprogrammato il numero di accesso (062 210 000\*) del centro SMS di Swisscom.

Per poter inviare SMS, nel dispositivo deve essere memorizzato il numero di almeno un centro servizi SMS. Il numero del centro servizi SMS viene fornito dall'operatore di rete.

Gli SMS vengono ricevuti da ogni centro servizi SMS registrato, purché si abbia effettuato la registrazione presso l'operatore di rete.

Per la Svizzera sono predefiniti i seguenti Centri SMS:

- Centro 1: 062210000\* (Swisscom)
- Centro 2: 0435400000 (Cablecom).

Per informazioni sul servizio, rivolgersi al proprio Operatore di Rete.

Gli SMS vengono inviati tramite il centro servizi SMS registrato come centro per l'invio. Tuttavia, è possibile attivare come centro per l'invio qualunque altro centro SMS per l'invio di un messaggio attuale.

#### **Inserire/modificare centro servizi SMS / Impostare il centro per l'invio**

**1 If**  $\blacksquare$  **.** . . . con  $\blacksquare$  selezionare  $\blacksquare$  SMS  $\blacktriangleright$  OK  $\blacktriangleright$   $\blacksquare$  Impostazioni  $\blacktriangleright$  OK  $\blacktriangleright$   $\blacksquare$  Centri **Servizio SMS**  $\triangleright$  **OK**  $\triangleright$  ... con  $\lceil \frac{1}{n} \rceil$  selezionare centro servizi SMS ( $\vee$  = centro per l'invio attuale) **Modifica** . . . poi

Attivare centro per l'invio:

**Centro per l'invio**: ... con **subjetive del single production are Sì oppure No** (**Sì** = vengono inviati SMS tramite il centro servizi SMS) Per i centri servizi SMS da 2 a 4, le impostazini valgono solo per il prossimo SMS.

Inserire il numero del centro servizi SMS:

**Numero del centro servizi SMS Numero del centro servizi SMS Numero del centro servizi SMS** numero

Salvare l'impostazione:

**Salva**

Nelle tariffe flat sulla rete fissa, spesso i numeri a pagamento con il prefisso 0900 sono bloccati. Se viene inserito un numero per il centro di invio SMS con 0900, non sarà possibile inviare SMS.

Se il tentativo di connessione dovesse fallire, l'SMS viene salvato nella lista dai messaggi in arrivo con lo stato di errore.

## **SMS su centralini telefonici**

- La **trasmissione del numero di telefono** deve essere **trasmessa** all'estensione del centralino **(CLIP)**.
- Il numero del centro servizi SMS deve essere eventualmente preceduto dal prefisso/codice di accesso (dipendente dal centralino). Effettuare un test: inviare un SMS al proprio numero, una volta con, poi senza prefisso.
- Se l'SMS venisse inviato senza estensione, non è possibile una risposta diretta da parte del destinatario.

## **Attivare/disattivare la soppressione del primo squillo**

Ogni SMS viene segnalato da un solo squillo. Se tale "chiamata" viene accettata, l'SMS va perso. Per evitarlo, sopprimere il primo squillo per tutte le chiamate esterne. In stand-by:

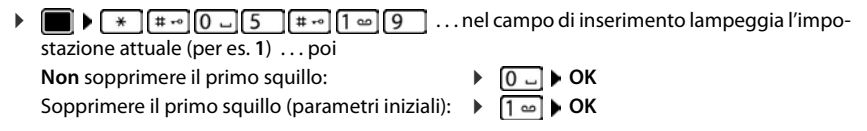

## **Esito invio SMS**

Se la funzione è attivata, per ogni SMS inviato il centro servizi SMS invierà un SMS con informazioni sull'invio.

 **▶ I I I** ... con **F** selezionare **▽** SMS **▶** OK ▶ F Impostazioni ▶ OK ▶ F INotifica **esito** ▶ **Modifica** ( $\mathbf{W}$  = attivato)

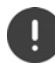

La funzione esito invio SMS può comportare costi aggiuntivi.

## **Risoluzione problemi SMS**

- E0 È costantemente impostata la soppressione del numero di telefono (CLIR) oppure non è stata attivata la trasmissione del numero di telefono.
- FE Errore durante la trasmissione dell'SMS.
- FD Errore durante l'instaurazione del collegamento al centro servizi SMS, vedi possibili soluzioni ai problemi.

### **Possibili soluzioni ai problemi**

#### **Non è possibile inviare**

- Non si è abbonati al servizio CLIP con l'operatore di rete.
	- Attivare questa funzione con l'operatore.
- Il trasferimento dell'SMS è stato interrotto (per es. da una chiamata).
	- Inviare nuovamente l'SMS.
- Questo servizio non viene supportato dall'operatore di rete.
- Il numero del centro servizi non è inserito o è sbagliato.
	- Inserire il numero  $($  [pag. 55\)](#page-55-0).

#### **SMS con testo incompleto**

- La memoria del telefono è esaurita.
	- ▶ Cancellare gli SMS vecchi.
- L'operatore di rete non ha ancora trasmesso la parte restante dell'SMS.

#### **Non si ricevono nuovi SMS**

- È attivata la deviazione di **Tutte le chiamate**.
	- $\blacktriangleright$  Modificare la deviazione delle chiamate ( $\blacktriangleright$  [pag. 24\)](#page-24-0).

#### **L'SMS viene letto**

- La voce "visualizzare numeri di telefono" non è impostata.
	- Attivare questo servizio con il proprio operatore (a pagamento).
- Gli operatori di rete fissa o mobile non hanno stipulato accordi commerciali per lo scambio di SMS.
	- Richiedere informazioni presso l'operatore di SMS.
- Il telefono non è registrato presso l'operatore di SMS.
	- Registrare il vostro telefono per la ricezione di SMS inviando un SMS.

# **Estensione del telefono**

# **Più portatili**

Possono essere registrati un massimo di sei portatili sulla base.

Ad oani portatile registrato viene assegnato un numero interno (1-6) e un nome interno (**INT 1** – **INT 6**). È possibile modificare queste voci.

Se sono stati assegnati tutti i numeri interni sulla base:  $\blacktriangleright$  de-registrare un portatile non più utilizzato.

## **Registrare il portatile**

Un portatile può essere registrato al massimo su 4 basi.

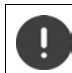

La registrazione del portatile deve essere effettuata **sia** sulla base, **che** sul portatile.

Entrambe le azioni devono essere eseguite entro **60 secondi**.

#### **Sulla base**

premere **a lungo** il tasto registrazione/paging sulla base (circa 3 sec.)

#### **Sul portatile**

**E I** ∴ . con **F** selezionare **is Impostazioni** ▶ OK ▶ **C** Gestione portatili ▶ OK ▶ **Registra il portatile OK** . . . viene cercata una base disponibile . . . inserire il PIN di sistema (parametri iniziali: **0000**) **OK**

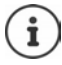

Se il portatile è già registrato su 4 basi scegliere quale base si desidera sostituire con quella nuova.

Se la registrazione ha avuto successo, il portatile va in modalità stand-by. Sul display si visualizza il numero interno del portatile, per es. **INT 1**. Altrimenti ripetere la procedura.

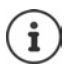

Se il numero massimo di portatili sono registrati sulla base (tutti i numeri interni sono occupati): il portatile con il numero interno più alto viene sostituito con quello nuovo. Se questo non ha esito positivo, perché per esempio l'interno è impegnato in una conversazione con questo portatile, viene visualizzato il messaggio **Non ci sono numeri interni liberi** In questo caso bisogna disattivare un altro portatile non più necessario e ripetere la procedura di registrazione.

## **Registrare il portatile su più basi**

Il portatile può essere registrato su un massimo di quattro basi. La base attiva è la base sulla quale il portatile è stato registrato per ultimo. Le altre basi restano salvate nella lista delle basi disponibili.

**EXECUPTER** Selezionare **I** impostazioni **DOK Gestione portatili DK D** 

**Scegli la base OK** . . . opzioni possibili:

Modificare la base attiva:

**EXECUTE:** Selezionare base o Base migliore **Scegli**  $\overline{O}$  = selezionata)

**Base migliore:** il portatile seleziona la base con la ricezione migliore, appena perde il segnale della base attuale.

Modificare il nome di una base:

**▶** ... con  $\begin{bmatrix} \bullet \\ \bullet \end{bmatrix}$  selezionare la base ▶ Scegli ( $\bigcirc$  = selezionata) ▶ **Nome • modificare il nome • Salva** 

## **De-registrare portatile**

**EXAMPLE 19 ...Con Selectionare <b>I**MPOStazioni **DOK Gestione portatili DOK G Cancella il portatile • OK** ... il portatile utilizzato è selezionato • ... con  $\Box$  eventualmente selezionare un altro portatile **OK** . . . eventualmente inserire il PIN di sistema **OK** . . . confermare la de-registrazione con **Sì**

Se il portatile fosse ancora registrato su altre basi, si sposta sulla base con la ricezione migliore (**Base migliore**).

## **Cercare un portatile (Paging)**

**Premere brevemente** il tasto registrazione/paging sulla base.

Tutti i portatili squillano contemporaneamente (paging), anche se le suonerie sono disattivate. **Eccezione:** portatili, sui quali è attiva la funzione sorveglia bimbo.

### **Terminare ricerca**

Premere **brevemente** il tasto registrazione/paging sulla base

oppure  $\blacktriangleright$  premere il tasto di impegno linea  $\blacktriangleright$  sul portatile

oppure premere il tasto funzione **Silenzia** sul portatile

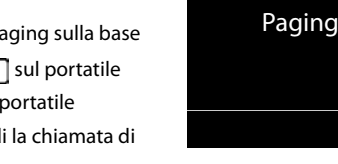

Silenzia

oppure nessuna azione. Dopo circa 30 secondi la chiamata di paging viene terminata.

## **Modificare nome e numero interno del portatile**

In caso di registrazione di più portatili, a questi vengono assegnati automaticamente i nomi **INT 1**, **INT 2** ecc. Ogni portatile riceve automaticamente il numero interno libero più basso. Il numero interno viene visualizzato sul display come nome del portatile, ad es. **INT 2**. È possibile modificare il nome e il numero dei portatili. Il nome può essere al massimo di 10 caratteri.

**E**  $\blacksquare$  **.** . . si apre la lista dei portatili, il portatile personale è segnalato con <  $\blacktriangleright$  ... con  $\blacksquare$ selezionare portatile . . . opzioni possibili:

Modificare nome: **▶ Opzioni ▶ C** Modifica il nome ▶ OK ▶ ... con < C cancellare il nome attuale ▶ ... con **| inserire nuovo nome ▶ OK** 

Modificare numero:  $\triangleright$  Opzioni  $\triangleright$  **Assegna numero**  $\triangleright$  **OK**  $\triangleright$  ...con selezionare numero **Salva** 

# **Repeater**

Un repeater estende la copertura tra un portatile Gigaset e la sua base.

La procedura di registrazione di un repeater dipende dalla versione di repeater utilizzata.

- Repeater senza crittografia, per es. repeater Gigaset di versioni precedenti alla 2.0
- Repeater con crittografia, per es. repeater Gigaset a partire dalla versione 2.0

Ulteriori informazioni su repeater Gigaset nelle istruzioni per l'uso del repeater e su internet alla pagina [www.gigaset.com.](https://www.gigaset.com)

## **Repeater senza crittografia**

**Attivare range massimo / Disattivare zero radiazioni**

 . . . con selezionare **Impostazioni OK ECO DECT OK Range massimo** ▶ Modifica ( $\mathbf{X}$  = attivato) ▶  $\mathbf{Z}$  Zero radiazioni ▶ Modifica ( $\mathbf{Z}$  = disattivato)

### **Disattivare crittografia**

**IDE**  $\triangleright$  ... con **F** selezionare **E** Impostazioni  $\triangleright$  OK  $\triangleright$  **F** Sistema  $\triangleright$  OK  $\triangleright$ **Crittografia Modifica** ( = disattivato)

### **Registrare repeater**

**Collegare il repeater con la rete elettrica <b>permere a lungo** il tasto registrazione/paging sulla base del telefono (min. 3 sec.) . . . il repeater viene registrato automaticamente

Possono essere registrati diversi repeater Gigaset.

### **Repeater con crittografia**

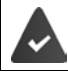

La crittografia è attivata (parametri iniziali).

#### **Registrare repeater**

**Collegare il repeater con la rete elettrica <b>p**remere **a lungo** il tasto registrazione/paging sulla base del telefono (min. 3 sec.) . . . il repeater viene registrato automaticamente

Possono essere collegati al massimo 2 repeater.

La funzione ECO DECT **Range massimo** viene attivata, e la funzione **Zero radiazioni** viene disattivata. Queste impostazioni non possono essere modificate finché il repeater è collegato.

Appena un repeater viene collegato, viene indicato nella lista dei repeater come segue:

**Impostazioni** Sistema Repeater

#### **Disattivare un repeater**

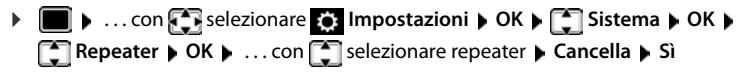

## **Funzionamento con un router**

In caso di funzionamento sul collegamento analogico di un router, l'eventuale **eco** che si verifica può essere ridotto attivando la modalità **XES-Modus 1** (XES = e**X**tended **E**cho **S**uppression).

Se la modalità **XES-Modus 1** non sopprime sufficientemente l'eco: attivare **XES-Modus 2**.

- $\mathbb{R}$   $\mathbb{R}$   $\mathbb{$ 
	- **O**  $\Box$  **D** OK modalità normale
	- **OK** XES-Modus 1
		- **OK** XES-Modus 2

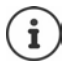

Se non si verificano problemi con l'eco, è consigliato abilitare la modalità normale (parametri iniziali).

# **Funzionamento su un centralino telefonico**

Per le impostazioni con un centralino telefonico, si rimanda alle istruzioni per l'uso del centralino.

Su centralini telefonici che non supportano la trasmissione del numero di telefono, non è possibile inviare o ricevere SMS.

## **Impostare modalità di selezione a toni (DTMF (a toni)) oppure a impulsi (Decadica (DP))**

 $\triangleright$  **III**  $\triangleright$  ... con  $\begin{bmatrix} \cdot \cdot \cdot \\ \cdot \cdot \cdot \cdot \cdot \end{bmatrix}$  impostazioni ▶ OK ▶  $\begin{bmatrix} \cdot \cdot \\ \cdot \cdot \cdot \cdot \end{bmatrix}$  Tipo **di selezione ▶ OK ▶ ... con selezionare selezione a toni (DTMF (a toni)) oppure a** impulsi (**Decadica (DP)**) ▶ Scegli (  $\bigcirc$  = selezionato)

### **Impostare tempo di flash**

 . . . con selezionare **Impostazioni OK Telefonia OK Tempo di Flash**  $\triangleright$  **OK** ... vengono elencati i tempi di flash possibili  $\triangleright$  ... con selezionare il tempo di flash ▶ Scegli (**○** = selezionato)

## **Salvare prefisso (codice di accesso)**

Definire cifre del prefisso (per es. "0") per la selezione tramite rete fissa.

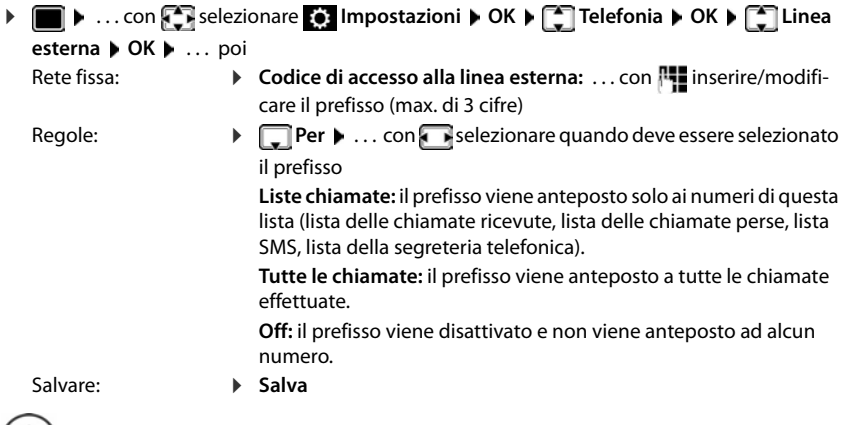

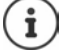

Il prefisso non viene mai anteposto ai numeri dei centri servizi SMS.

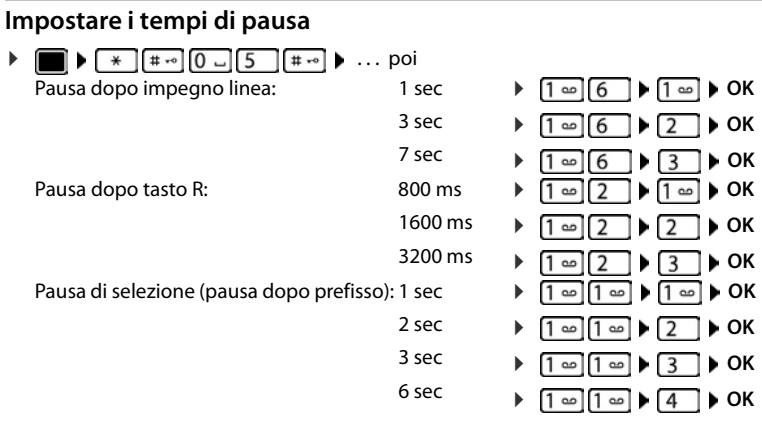

#### **Inserire pausa di selezione durante la selezione:**

Premere a lungo il tasto cancelletto  $\boxed{++\infty}$ ... sul display si visualizza una P.

## **Passare momentaneamente alla selezione a toni (DTMF (a toni))**

Dopo la selezione del numero esterno/dopo l'instaurazione della connessione:

**P** premere brevemente il tasto asterisco  $\rightarrow$ .

Al termine della chiamata viene automaticamente reimpostata la selezione a impulsi.

# **Impostare il telefono**

# **Portatile**

## **Modificare la lingua**

 . . . con selezionare **Impostazioni OK Lingua OK** . . . con selezionare lingua **> Scegli** (O = selezionata)

Se è impostata una lingua incomprensibile:

**P** premere **lentamente** e consecutivamente i tasti $\boxed{6}$   $\boxed{5}$  **P** ... con  $\boxed{5}$  selezionare la lingua corretta ▶ premere il tasto funzione a destra

## **Display**

#### **Screensaver**

Per la visualizzazione in stand-by sono messi a disposizione come screensaver un orologio digitale o analogico.

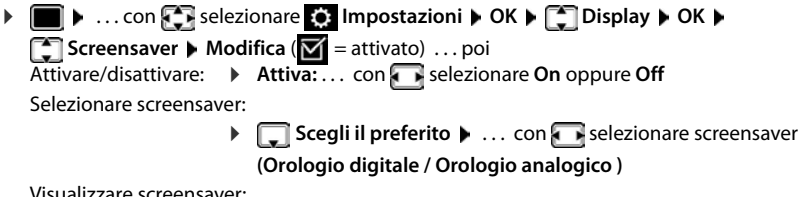

Visualizzare screensaver:

- **Visualiz.**
- Salvare la selezione: **E** Salva

Il screensaver si attiva circa 10 secondi dopo che il telefono è passato alla modalità stand-by.

#### **Terminare screensaver**

**Premere brevemente** il tasto di fine chiamata **...** viene visualizzato il display in stand-by.

## **Caratteri grandi**

Mostrare i caratteri e i simboli nei registri delle chiamate per migliorarne la leggibilità. Sul display verrà visualizzato solo un inserimento e i nomi appariranno in forma abbreviata. Durante la digitazione il numero apparirà in cifre grandi.

**1 IDE**  $\blacksquare$  ... con  $\begin{bmatrix} \bullet \\ \bullet \end{bmatrix}$  selezionare  $\begin{bmatrix} \bullet \\ \bullet \end{bmatrix}$  Impostazioni  $\blacktriangleright$  OK  $\blacktriangleright$   $\begin{bmatrix} \bullet \\ \bullet \end{bmatrix}$  Display  $\blacktriangleright$  OK  $\blacktriangleright$   $\begin{bmatrix} \bullet \\ \bullet \end{bmatrix}$  Caratteri grandi Modifica (**M** = attivato)

## **Schemi colore**

Il display può essere visualizzato in diversi colori.

 $\triangleright$  **III**  $\triangleright$  ... con  $\begin{bmatrix} 1 \\ 1 \end{bmatrix}$  selezionare **I** impostazioni  $\triangleright$  OK  $\triangleright$  **I**  $\begin{bmatrix} 1 \\ 1 \end{bmatrix}$  Display  $\triangleright$  OK  $\triangleright$   $\begin{bmatrix} 1 \\ 1 \end{bmatrix}$  Schemi **di colore**  $\triangleright$  **OK**  $\triangleright$  ... con  $\begin{bmatrix} \cdot \\ \cdot \end{bmatrix}$  selezionare lo schema colore desiderato  $\triangleright$  $Scegli$   $\left(\bigcap$  = attivato)

## **Illuminazione display**

L'illuminazione del display si attiva sempre quando il portatile viene prelevato dalla base/ supporto di ricarica oppure quando viene premuto un tasto. I **tasti numerici** premuti in questo caso vengono rilevati sul display per la preparazione alla selezione.

Attivare/disattivare l'illuminazione del display in stand-by:

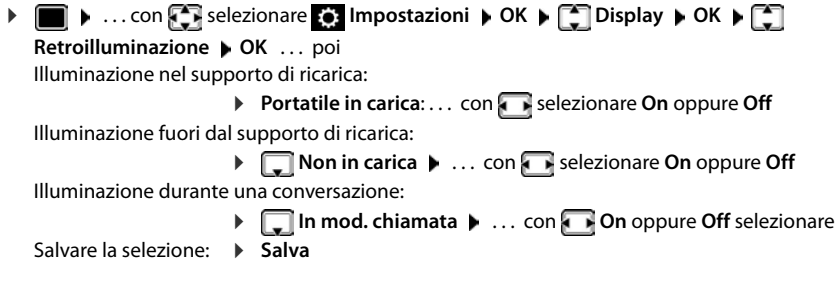

Con l'illuminazione del display attivata, il tempo di autonomia del portatile può diminuire considerevolmente.

## **Regolare il volume di ricevitore/viva voce**

Il volume di ricevitore e viva voce può essere regolato su 5 livelli indipendentemente l'uno dall'altro.

#### **Durante una conversazione**

**Regola il volume »** ... con **in selezionare il volume »** Salva ... l'impostazione viene salvata

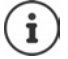

1

Senza salvare, l'impostazione viene salvata in modo automatico dopo circa 3 secondi.

#### **In stand-by**

▶  $\blacksquare$  ▶ ... con  $\blacksquare$  selezionare  $\blacksquare$  Impostazioni ▶ OK ▶  $\blacksquare$  Audio ▶ OK ▶ Regola il **volume OK** . . . poi Per il ricevitore: **ICEL FRICEVITORE:** . . . con **interpretatore** il volume Per il viva voce:  $\longrightarrow \Box$  Viva voce  $\blacktriangleright \ldots$  con **in** impostare il volume Salvare l'impostazione: **Salva**

## **Profilo ricevitore/viva voce**

Selezionare i profili **ricevitore** e **viva voce**, per adattare il telefono in modo ottimale alla situazione ambientale. Verificare quale risulta essere quello più adatto alla comunicazione in corso.

 **▶ ●** ... con  $\begin{bmatrix} 1 \\ 2 \end{bmatrix}$  selezionare **is i**mpostazioni ▶ OK ▶  $\begin{bmatrix} 2 \\ 3 \end{bmatrix}$  Audio ▶ OK ▶  $\begin{bmatrix} 2 \\ 3 \end{bmatrix}$  Profili **acustici**  $\blacktriangleright$  **Profili del Ricevitore / Profili del VivaVoce**  $\blacktriangleright$  **OK**  $\blacktriangleright$  **... con selezionare il** profilo **> Scegli** ( $\bigcirc$  = selezionato)

**Profili del Ricevitore**: **Volume alto** oppure **Volume basso** (parametri iniziali)

**Profili del VivaVoce**: **Profilo 1** (parametri iniziali) oppure **Profilo 2**

## **Suonerie**

## **Volume della suoneria**

Regolare il volume in 5 livelli oppure Crescendo (volume in aumento).

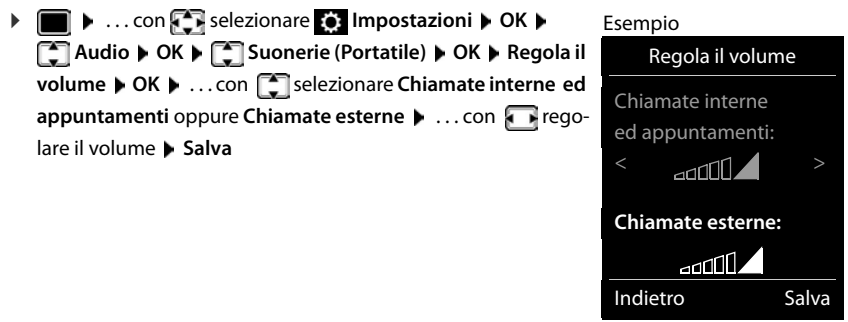

## **Melodia della suoneria**

Impostre suonerie diverse per chiamate interne ed esterne.

▶ **■ ▶** ... con < selezionare **&** Impostazioni ▶ OK ▶ ۞ Audio ▶ OK ▶ ۞ Suonerie **(Portatile) > OK > COME Melodie > OK > ...con Selezionare la connessione > ...con** selezionare la rispettiva suoneria/melodia **> Salva** 

### **Attivare/disattivare la suoneria**

#### **Disattivare la suoneria in modo permanente**

**Premere a lungo il tasto**  $\boxed{*}$  ... nella barra di stato si visualizza il simbolo  $\cancel{\mathbb{X}}$ 

#### **Attivare la suoneria in modo permanente**

**Premere a lungo il tasto**  $\boxed{)}$ 

#### **Disattivare la suoneria quando si riceve una chiamata**

**Premere il tasto Silenzia** oppure il tasto di fine chiamata

## **Attivare/disattivare il tono di attenzione (Beep)**

Invece della suoneria, attivare un tono di attenzione (Beep):

 Premere **a lungo** il tasto asterisco premere **Beep** entro 3 secondi . . . nella barra di stato si visualizza

Disattivare il tono di attenzione:premere **a lungo** il tasto asterisco

## **Attivare/disattivare i toni di avviso**

Il portatile segnala acusticamente le diverse attività e situazioni. Questi toni di avviso possono essere attivati o disattivati indipendentemente l'uno dall'altro.

. . . con selezionare **Impostazioni OK Audio OK Toni di avviso OK** . . . poi Tono dei tasti:  $\rightarrow$  **Tono dei tasti:** ... con selezionare **On** oppure **Off** Tono di conferma/errore dopo l'inserimento, tono di avviso alla ricezione di un nuovo messaggio: **Toni di conferma**  $\bullet$  ... con **s** selezionare **On** oppure **Off** Tono di avviso, quando il tempo disponibile per la conversazione è inferiore ai 10 minuti (ogni 60 secondi): **Batteria scarica • ... con selezionare On oppure Off** Tono di avviso, quando il portatile si trova al di fuori della portata della base:

**Fuori copertura:** ... con selezionare **On** oppure **Off** 

Salvare l'impostazione:

**Salva**

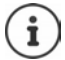

Quando è attivata la funzione sorveglia bimbo, non viene effettuato il tono di avviso per la batteria scarica.

## **Attivare/disattivare la risposta automatica**

Se è stata attivata la risposta automatica, per rispondere a una chiamata è sufficiente sollevare il portatile dal supporto di ricarica.

 . . . con selezionare **Impostazioni OK Telefonia OK Solleva e Parla**  $\triangleright$  **Modifica** ( $\triangleright$  = attivato)

Indipendentemente dall'impostazione **Solleva e Parla,** il collegamento viene interrotto riponendo il portatile nel supporto di ricarica.

## **Selezione rapida per numeri e funzioni**

## **Assegnare numeri ai tasti delle cifre (selezione rapida)**

I tasti  $\begin{bmatrix} 0 & - \end{bmatrix}$  e da  $\begin{bmatrix} 2 & a & 9 \end{bmatrix}$  possono essere configurati con un **numero della rubrica**.

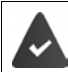

Al tasto delle cifre non è stato ancora assegnato un numero.

Premere **a lungo** il tasto delle cifre

oppure

**P** premere **brevemente** il tasto delle cifre **P** premere il tasto funzione Ch.rapida

Si apre la rubrica telefonica.

**▶ ... con selezionare voce ▶ OK ▶ ... eventualmente con selezionare numero ▶ OK** . . . la voce è stata salvata sul tasto delle cifre.

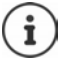

Se successivamente la voce della rubrica viene cancellata, questo non ha effetto sull'assegnazione dei tasti cifre.

#### **Selezionare un numero**

Premere **a lungo** il tasto delle cifre . . . il numero viene selezionato immediatamente

oppure

 premere il tasto delle cifre **brevemente** . . . sul tasto funzione sinistro viene visualizzato il numero/il nome (eventualmente abbreviato). . . premere il tasto funzione . . . il numero viene selezionato

### **Modificare l'assegnazione di un tasto delle cifre**

**Premere brevemente** il tasto delle cifre **Modifica** . . . si apre la rubrica telefonica . . . opzioni possibili:

Modificare l'assegnazione:

**DENTIFY** Selezionare la voce **DIC A**. . . eventualmente selezionare il numero **OK**

Cancellare l'assegnazione:

**Cancella**

## **Assegnare funzioni ai tasti funzione / Modificare l'assegnazione**

In standby il tasto destro e sinistro del display sono configurati con una **funzione**. La configurazione può essere modificata.

 In stand-by premere **a lungo** il tasto funzione sinistro o destro . . . si apre la lista delle possibili assegnazioni dei tasti  $\bullet \dots$  con  $\begin{array}{|c|c|c|c|c|c|c|c} \hline \end{array}$  leads on are una funzione  $\bullet$  **OK**  $\dots$  viene modificata la configurazione del tasto del display

Funzioni possibili: **Sveglia**, **Ripeti il numero**, **Rubrica del portatile** . . . Ulteriori funzioni sono disponibili in **Altre funzioni**

### **Avviare la funzione**

In stand-by: premere il tasto funzione **brevemente** . . . la funzione assegnata viene avviata.

## **Ripristinare i parametri iniziali del portatile**

Resettare impostazioni individuali e modifiche apportate.

**E**  $\bullet$  ... con  $\bullet$  selezionare  $\bullet$  Impostazioni **▶** OK ▶  $\bullet$  Sistema ▶ OK ▶  $\bullet$  Reset

**del portatile OK Sì** . . . vengono ripristinati i parametri iniziali del portatile

Le seguenti impostazioni **non** vengono inizializzate:

- la registrazione del portatile sulla base
- data e ora
- le voci della rubrica telefonica e delle liste chiamate
- le liste SMS

# **Sistema**

## **Data e ora**

Data e ora sono necessarie per visualizzare l'orario corretto in caso di chiamate in arrivo o per utilizzare la sveglia o il calendario.

Se sul portatile non sono ancora impostate data e ora, viene visualizzato il tasto funzione **Data/ Ora**.

Premere il tasto funzione **Data/Ora** 

oppure

**EXECUTE:** ... con **Firselezionare <b>I** Impostazioni  $\triangleright$  OK  $\triangleright$  **First** Data e Ora  $\triangleright$  OK ... poi Impostare data: **Data: Data:** ... con **inserire giorno, mese e anno a 8 cifre** Impostare ora:  $\mathbf{P} \Box$  Orario  $\mathbf{P} \ldots$  con  $\mathbf{P} \Box$  inserire ore e minuti a 4 cifre Salvare l'impostazione: **Salva**

## **Prefisso personale**

Per il trasferimento di numeri telefonici (per es. in formato vCard) il prefisso (internazionale e locale) deve essere memorizzato nel telefono.

Alcuni di questi numeri sono preimpostati.

 . . . con selezionare **Impostazioni OK Telefonia OK Prefissi OK** verificare il prefisso (pre) impostato

Modificare il numero:

 $\blacktriangleright$  ... con  $\lceil \frac{2}{\cdot} \rceil$  selezionare/cambiare campo di inserimento  $\blacktriangleright$  $\ldots$  con  $\blacksquare$  modificare posizione di inserimento  $\blacktriangleright \blacktriangleleft \mathbf{C}$ ... eventualmente cancellare cifre  $\blacktriangleright$  ... con  $\blacktriangleright$  inserire cifre  $\blacktriangleright$ **Salva**

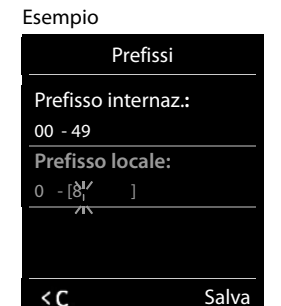

## **Attivare/disattivare la musica su attesa**

**E**  $\blacktriangleright$  ... con  $\blacksquare$  selezionare  $\lozenge$  Impostazioni ▶ OK ▶  $\blacksquare$  Audio ▶ OK ▶  $\blacksquare$  Musica **su attesa**  $\blacktriangleright$  **Modifica** ( $\blacktriangleright$  = attivata)
## <span id="page-72-0"></span>**Impostare la suoneria di base**

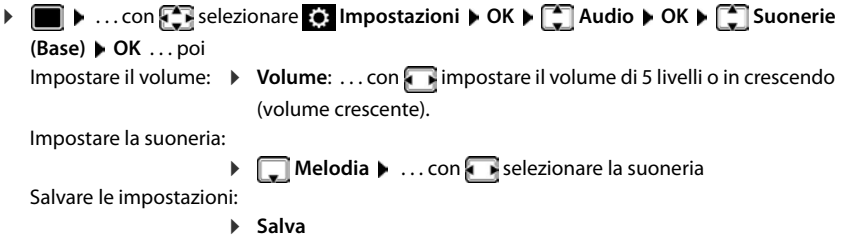

## <span id="page-72-2"></span>**Modificare PIN di sistema**

<span id="page-72-4"></span>Proteggere le impostazioni di sistema del telefono con un PIN di sistema. Il PIN di sistema deve essere inserito tra l'altro per registrare e de-registrare un portatile, per modificare le impostazioni della rete locale, per eseguire un aggiornamento del firmware o per il ripristino dei parametri iniziali.

Modificare il PIN di sistema a 4 cifre del telefono (parametri iniziali: **0000**):

**IF IDE** ... con **F** is selezionare **I** impostazioni **b** OK **b F** is Sistema **b** OK **b F** in PIN **sistema • OK •** ... eventualmente con **inserire il PIN** di sistema attuale (se diverso da 0000) **▶ OK ▶ ... con · inserire il nuovo PIN di sistema ▶ Salva** 

## <span id="page-72-3"></span>**Ripristinare il PIN di sistema**

Ripristinare la base al PIN di sistema iniziale **0000**:

▶ Staccare il cavo di rete dalla base ▶ tenere premuto il tasto registrazione/paging sulla basecontemporaneamente riconnettere il cavo di rete alla basetenere premuto il tasto almeno per 5 secondi . . . la base viene ripristinata e viene impostato il PIN di sistema **0000**

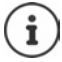

Tutti i portatili sono de-registrati e devono essere nuovamente registrati. Tutte le impostazioni sono ripristinate ai parametri iniziali.

## <span id="page-72-1"></span>**Ripristinare i parametri iniziali del telefono**

Durante il ripristino

- data e ora vengono mantenute,
- il portatile rimane registrato,
- il PIN di sistema rimane inalterato,
- viene impostato **Range massimo** e disattivato **Zero radiazioni**.
- **E**  $\triangleright$  ... con  $\blacksquare$  selezionare **E** Impostazioni ▶ OK ▶  $\blacksquare$  Sistema ▶ OK ▶  $\blacksquare$  Reset **della base** ▶ OK ▶ ... con **inserire PIN di sistema ▶ OK ▶ Sì ... la base viene riavviata.** la fase di riavvio dura circa 10 secondi

# **Appendice**

## <span id="page-73-0"></span>**Domande e risposte**

Possibili soluzioni ai problemi alla pagina [www.gigaset.com/service](https://www.gigaset.com/service)

## **Procedura per la risoluzione degli errori**

#### **Il display non visualizza nulla.**

- **•** Il portatile non è acceso. **Premere a lungo**
- Le batterie sono scariche. **•** Caricare o sostituire le batterie.

#### **Sul display lampeggia "Nessuna Base"**

- Il portatile è fuori dall'area di copertura della base.Ridurre la distanza tra portatile e base.
- La base non è accesa. **•** Controllare l'alimentatore della base.
- L'area di copertura della base si è ridotta, perché è disattivato **Range massimo**.
	- Attivare **Range massimo** oppure ridurre la distanza tra portatile e base.

#### **Sul display lampeggia "Registrare il portatile".**

• Il portatile non è ancora registrato oppure è stato cancellato con la registrazione di un altro portatile (più di 6 registrazioni DECT).Registrare nuovamente il portatile.

#### **Il portatile non squilla.**

- La suoneria è disattivata.Attivare la suoneria.
- È impostata la deviazione delle chiamate.Disattivare la deviazione delle chiamate.
- Il telefono non squilla, quando il chiamante ha soppresso la trasmissione del numero di telefono. Attivare la suoneria per le chiamate anonime.
	- Il telefono non squilla in un determinato intervallo di tempo/con determinati numeri.
	- Verificare il controllo orario per le chiamate esterne.

#### **Non si sente la suoneria/tono di selezione dalla rete fissa.**

• Cavo telefonico scorretto.Utilizzare il cavo telefonico in dotazione oppure, durante l'acquisto, assicurarsi che i contatti del connettore siano identici a quelli del cavo in dotazione.

#### **Il collegamento si interrompe sempre dopo circa 30 secondi.**

• Un repeater è stato attivato oppure disattivato (modelli precedenti alla versione 2.0).Accendere e spegnere il portatile.

#### **Tono di errore dopo la visualizzazione del PIN di sistema.**

Il PIN di sistema è errato. **In Ripetere la procedura, eventualmente ripristinare il PIN di sistema a 0000.** 

#### **PIN di sistema dimenticato.**

Ripristinare il PIN di sistema a 0000.

#### **L'interlocutore non vi sente.**

• Funzione "silenzia" attivata.Riattivare il microfono.

#### **Alcuni servizi di rete non funzionano come dovuto.**

• Funzioni particolari non sono attivate.Si prega di informarsi presso l'operatore di rete.

#### **Non viene visualizzato il numero del chiamante.**

- La **trasmissione del numero** (CLI) non è stata abilitata dal chiamante. **Il chiamante** deve far attivare la trasmissione del numero (CLI) dall'operatore di rete.
- La **visualizzazione del numero** (CLIP) non è supportata dall'operatore di rete oppure non è attiva. Far sbloccare la visualizzazione del numero (CLIP) dall'operatore di rete.
- Il vostro telefono è collegato tramite un centralino telefonico/router con un centralino telefonico integrato (Gateway), che non trasmette tutte le informazioni.
	- Ripristinare il telefono: togliere brevemente la presa di rete. Reinserirla e attendere finché il dispositivo viene riavviato.
	- Verificare le impostazioni nel centralino telefonico ed eventualmente attivare la visualizzazione dei numeri di telefono. Cercare nelle istruzioni per l'uso del centralino "CLIP", "trasmissione del numero di telefono", "trasferimento del numero di telefono", "visualizzazione della chiamata", oppure chiedere al produttore del centralino.

#### **Si sente un tono di errore durante l'inserimento (sequenza di toni discendenti).**

L'azione non è andata a buon fine o l'inserimento è errato. **I**Ripetere la procedura. Fare attenzione alle indicazioni sul display ed eventualmente leggere le istruzioni per l'uso.

#### **Non si riesce ad interrogare la segreteria di rete.**

• Il centralino è impostato sulla selezione ad impulsi.Impostare il centralino sulla selezione a toni.

#### **Nella lista delle chiamate al messaggio non è assegnata l'ora.**

• Data e ora non sono impostate.Impostare data e ora.

#### **Segreteria telefonica (solo su sistemi dotati di segreteria telefonica locale)**

#### **Nella lista delle chiamate per un messaggio non è assegnata l'ora.**

• Data e ora non sono impostate.Impostare data e ora

#### **La segreteria telefonica interrogata da remoto visualizza il messaggio "PIN non valido".**

- Il PIN di sistema inserito è errato.Ripetere l'inserimento del PIN di sistema
- Il PIN di sistema è ancora impostato su 0000.impostare un PIN di sistema diverso da 0000

#### **La segreteria telefonica non registra messaggi o ha cambiato l'annuncio di benvenuto.**

• La memoria è piena.Cancellare i messaggi vecchiAscoltare i nuovi messaggi e cancellarli

# <span id="page-75-1"></span>**Servizio Clienti**

Passo dopo passo verso la soluzione con il Servizio Clienti Gigaset [www.gigaset.com/service](https://www.gigaset.com/service).

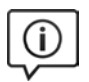

#### **Visitate le pagine del nostro Servizio Clienti**

Qui troverete tra l'altro:

- Domande & Risposte
- Download gratuito di software e manuali
- Test di compatibilità

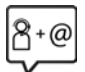

#### **Contattate i nostri assistenti**

Non siete riusciti a trovare una soluzione sotto "Domande & Risposte"? Siamo a vostra disposizione ...

#### **... online:**

tramite il modulo di contatto disponibile sulla pagina del Servizio Clienti

#### **... per telefono:**

#### **Servizio Clienti al numero: 0848 212 000**

(0,09 Fr. al minuto da telefono fisso della rete svizzera. Per le chiamate effettuate attraverso la rete di operatori mobili consultate le tariffe del vostro operatore.)

Si prega di tenere la prova d'acquisto a portata di mano.

Vi informiamo che se un prodotto Gigaset non è stato acquistato da rivenditori autorizzati sul territorio nazionale, potrebbe non essere totalmente compatibile con la rete telefonica svizzera. Il paese per il quale l'apparato è stato progettato per l'utilizzo è chiaramente indicato sulla scatola accanto al marchio CE. Se l'apparato viene comunque usato in modo non conforme alle indicazioni riportate nelle istruzioni e sul prodotto stesso potrebbero non sussistere le condizioni per usufruire dei diritti di assistenza in garanzia (riparazione o sostituzione).

Per poter usufruire della garanzia, il consumatore deve presentare lo scontrino, la ricevuta o ogni altro documento idoneo in originale, che comprovi la data dell'acquisto (data da cui decorre il periodo di garanzia) e della tipologia del bene acquistato.

## <span id="page-75-0"></span>**Certificato di garanzia per la Svizzera**

Al consumatore (cliente) è concessa una garanzia di durata del prodotto, salvo i propri diritti in caso di vizi del prodotto nei confronti del rivenditore, per le condizioni indicate di seguito.

- Gli apparecchi nuovi e i relativi componenti che, per errori di fabbricazione e/o nei materiali presentino un difetto entro 24 mesi dall'acquisto, vengono, a scelta di Gigaset Communications, riparati o sostituiti gratuitamente con un apparecchio di livello tecnico equivalente. Per le parti soggette a usura (per es. batterie, tastiere, alloggiamenti, piccole parti degli alloggiamenti e foderine di protezione – se inclusi nella fornitura) la validità della garanzia è di sei mesi dalla data di acquisto.
- La garanzia perde ogni validità nel caso in cui il guasto degli apparecchi sia provocato da un utilizzo improprio e/o dall'inosservanza dei libretti di istruzione.
- Questa garanzia non si estende alle prestazioni aggiunte dal rivenditore o dal cliente stesso (per esempio installazione, configurazione, download di software). Sono altresì esclusi dalla garanzia i manuali e il software eventualmente fornito su supporto a parte.
- Per ottenere il riconoscimento della garanzia è necessario conservare un documento fiscalmente valido comprovante la data di acquisto. I difetti di conformità devono essere denunciati entro il termine di due mesi dal momento della loro constatazione.
- Gli apparecchi sostituiti e i relativi componenti, restituiti a Gigaset Communications nell'ambito dello scambio, diventano di proprietà di Gigaset Communications.
- La presente garanzia è valida per tutti gli apparecchi acquistati in Svizzera. Garante per i prodotti acquistati è Gigaset Communications Schweiz GmbH, Bielstrasse 20, 4500 Solothurn, Switzerland.
- La presente garanzia esclude qualsiasi altro tipo di richiesta o indennizzo. Gigaset Communications non risponderà in nessun caso di eventuali interruzioni di funzionamento dell'apparecchio, mancato guadagno, perdita di dati, danni a software supplementari installati dal cliente o perdita di altre informazioni. La sicurezza degli stessi spetta al cliente. L'esonero da responsabilità non è applicabile, nella misura in cui si è obbligatoriamente responsabili, per esempio ai sensi della legge sulla responsabilità dei prodotti, in casi di intenzionalità, di incuranza grave, a causa di ferimento, uccisione o danni alla salute
- La prestazione eseguita in garanzia non prolunga il periodo di garanzia.
- Nel caso non esista alcuna operatività della garanzia, Gigaset Communications si riserva il diritto di addebitare al cliente la sostituzione o la riparazione. In questo caso, Gigaset Communications provvederà ad avvertire anticipatamente il cliente.
- Gigaset Communications si riserva il diritto di far eseguire i lavori di manutenzione da un subappaltatore. Per l'indirizzo, vedere [www.gigaset.com/service](https://www.gigaset.com/service).
- Il presente regolamento non modifica in alcun caso le regole probatorie a svantaggio del cliente.

Per l'adempimento della garanzia, contattare la nostra Hotline al numero 0848 212 000.

#### <span id="page-76-1"></span>**Esclusione della responsabilità**

Il display del suo portatile è composto da elementi puntiformi (pixel). Ogni pixel è composto da tre sub-pixel (rosso, verde, blu).

Può accadere che un sub-pixel sia difettoso o presenti una variazione di colore.

Se non viene sorpassato il numero di pixel difettosi consentiti, questo non comporta un caso coperto da garanzia.

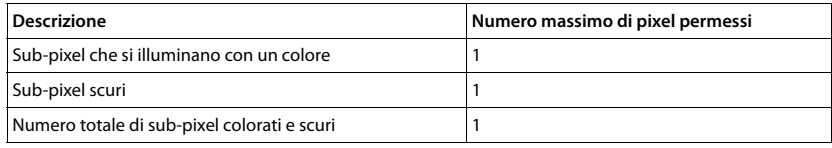

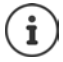

Sono esclusi dalla garanzia i segni di usura sul display e sulle parti estetiche.

# **Indicazioni del fornitore**

## <span id="page-76-0"></span>**Concessione**

Questo prodotto è stato progettato per l'uso in Svizzera sulla linea telefonica analogica.

Le particolarità specifiche del Paese sono state tenute in considerazione.

Con la presente Gigaset Communications GmbH dichiara che il terminale radio Gigaset C575-C575A – Gigaset C575HX è conforme ai requisiti essenziali ed alle altre disposizioni pertinenti stabilite dalla Direttiva RED 2014/53/UE.

Copia della dichiarazione di conformità è disponibile al seguente indirizzo Internet: [www.gigaset.com/docs.](https://www.gigaset.com/docs)

Qualora il documento non fosse disponibile consultare i file "International Declarations of Conformity" o "European Declarations of Conformity".

Verificare la presenza di ciò che vi serve in entrambe i file.

## **Protezione dei dati**

<span id="page-77-0"></span>Per noi di Gigaset la protezione dei dati dei nostri clienti è molto importante. Proprio per questo motivo garantiamo che tutti i nostri prodotti vengano sviluppati secondo il principio della protezione dei dati fin dalla progettazione ("Privacy by Design"). Tutti i dati che raccogliamo vengono utilizzati per migliorare i nostri prodotti. In questo contesto assicuriamo che i dati vengano protetti e siano utilizzati unicamente per mettere a disposizione dei clienti un servizio o un prodotto. Sappiamo quale percorso compiono i dati nell'azienda e garantiamo che questo sia sicuro, protetto e conforme alle prescrizioni sulla protezione dei dati.

Il testo completo della direttiva sulla protezione dei dati è disponibile al seguente indirizzo Internet: [www.gigaset.com/privacy-policy](https://www.gigaset.com/privacy-policy)

## <span id="page-77-2"></span>**Tutela ambientale**

#### **Il nostro modello ambientale di riferimento**

Gigaset Communications GmbH si è assunta la responsabilità sociale di contribuire ad un mondo migliore. Il nostro agire, dalla pianificazione del prodotto e del processo, alla produzione e distribuzione fino allo smaltimento dei prodotti a fine vita tengono conto della grande importanza che diamo all'ambiente.

In Internet, all'indirizzo [www.gigaset.com,](https://www.gigaset.com) è possibile trovare notizie relative ai prodotti ed ai processi Gigaset rispettosi dell'ambiente.

#### **Certificazioni della fabbrica che ha costruito il vostro cordless**

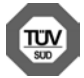

Gigaset Communications GmbH è certificata in conformità alle norme internazionali ISO 14001 e ISO 9001.

**ISO 14001 (Ambiente):** certificata da settembre 2007 da parte di TÜV SÜD Management Service GmbH.

**ISO 9001 (Qualità):** certificata dal 17.02.1994 da parte di TÜV Süd Management Service GmbH.

#### <span id="page-77-1"></span>**Smaltimento**

Il pacchetto batterie non va tra i rifiuti domestici. Prestate attenzione alle norme pubbliche per l'eliminazione dei rifiuti, che potete ottenere presso il vostro Comune oppure presso il rivenditore dove avete acquistato il prodotto.

#### **Nota concernente il riciclaggio**

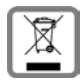

Questo apparecchio non deve in nessun caso essere eliminato a traverso la spazzatura normale alla fine della propria funzione. Si deve invece portare o ad un punto di vendita oppure ad un punto di smaltimento per apparecchi elettrici e elettronici secondo l'ordinanza concernente la restituzione, la ripresa e lo smaltimento degli apparecchi elettrici ed elettronici (ORSAE).

I materiali sono riutilizzabili secondo la propria denominazione. Con la riutilizzazione, o tutt' altro impiego di questi materiali, contribuite in maniera importante alla protezione dell' ambiente.

## <span id="page-78-1"></span>**Cura**

Pulire l'apparecchio con un panno **umido** oppure antistatico. Non usare solventi o panni in microfibra. Non utilizzare in **nessun caso** un panno asciutto poiché si potrebbero generare cariche elettrostatiche.

In rari casi il contatto dell'apparecchio con sostanze chimiche può determinare un'alterazione della superficie. La varietà di prodotti chimici disponibili sul mercato e la loro continua evoluzione non consente di verificare quale sia l'effetto che l'uso di ogni singola sostanza potrebbe causare.

È possibile eliminare con cautela i danni alle superfici lucide con i lucidanti per display dei telefoni cellulari.

# <span id="page-78-0"></span>**Contatto con liquidi**

L'apparato non va portato assolutamente a contatto con liquidi.

Qualora ciò accadesse scollegare tutte le spine eventualmente collegate (corrente e/o cavi di rete) quindi:

- **1 Spegnerlo e staccare tutti i cavi dall'apparecchio.**
- **2 Togliere le batterie e lasciare il coperchio delle batterie aperte.**
- 3 Lasciar defluire il liquido dall'apparato.
- 4 Asciugare tutte le parti.
- 5 Conservare l'apparato **per almeno 72 ore** con il vano batterie (se presenti) aperto e la tastiera (se presente) rivolta verso il basso in un luogo caldo e asciutto (**assolutamente non** in forno).
- **6 Provare ad accendere l'apparato solo quando è ben asciutto, in molti casi sarà possibile rimetterlo in funzione.**

I liquidi, tuttavia, lasciano residui di ossidazioni interne causa di possibili problemi funzionali. Ciò può avvenire anche se l'apparato viene tenuto (anche immagazzinato) ad una temperatura troppo bassa, infatti, quando viene riportato a temperatura normale, al suo interno può formarsi della condensa che può danneggiarlo. Tali problemi, conseguenti da ossidazioni per contatto con liquidi o umidità, non sono coperti da garanzia.

# <span id="page-79-1"></span>**Dati tecnici**

#### **Batterie**

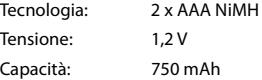

#### <span id="page-79-0"></span>**Autonomia/tempi di ricarica del portatile**

L'autonomia del suo Gigaset dipende dalla capacità delle batterie, dalla loro età e dal comportamento dell'utilizzatore. (Tutti i tempi sono indicazioni massime.)

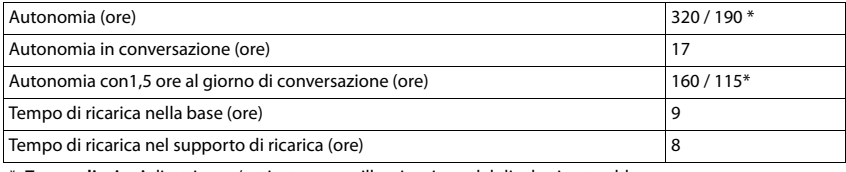

\* **Zero radiazioni** disattivato / attivato, senza illuminazione del display in stand-by

## **Consumo di corrente del portatile nel supporto di ricarica**

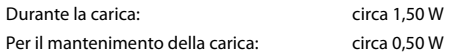

#### <span id="page-79-2"></span>**Potenza assorbita dalla base**

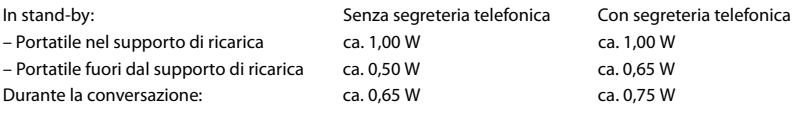

#### **Dati tecnici generali**

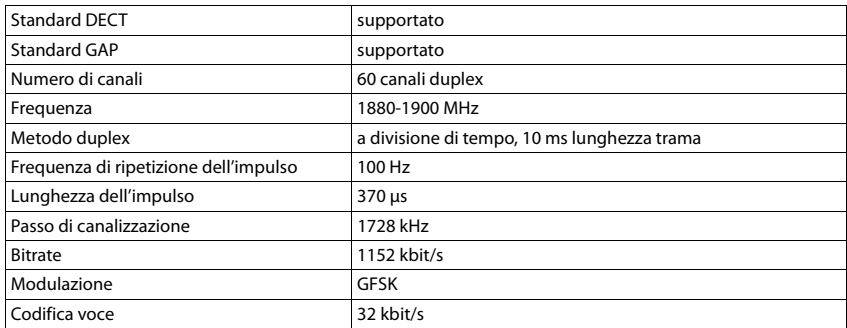

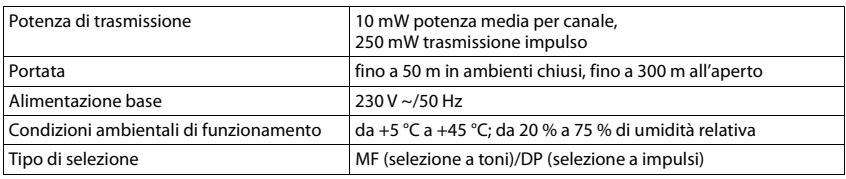

### <span id="page-80-2"></span>**Cablaggio del connettore**

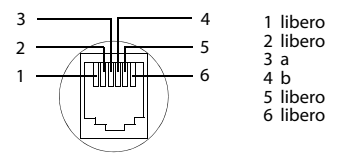

## <span id="page-80-1"></span><span id="page-80-0"></span>**Alimentatore di rete del portatile**

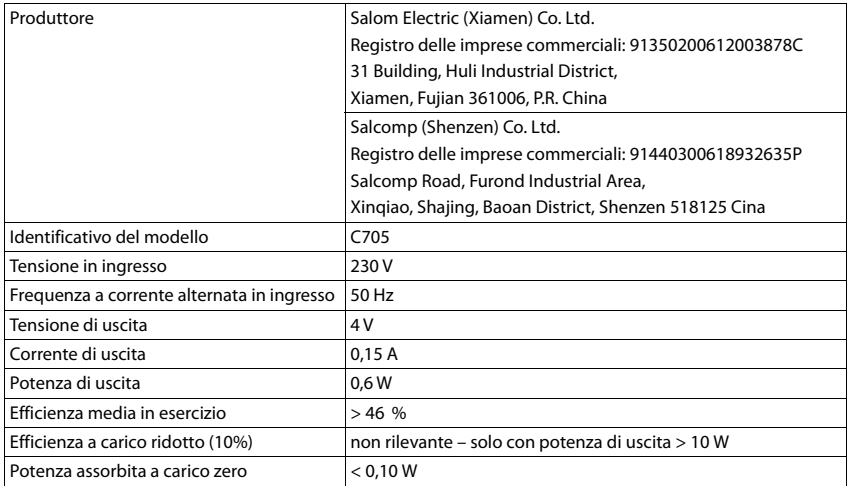

## <span id="page-81-0"></span>**Alimentatore di rete della base**

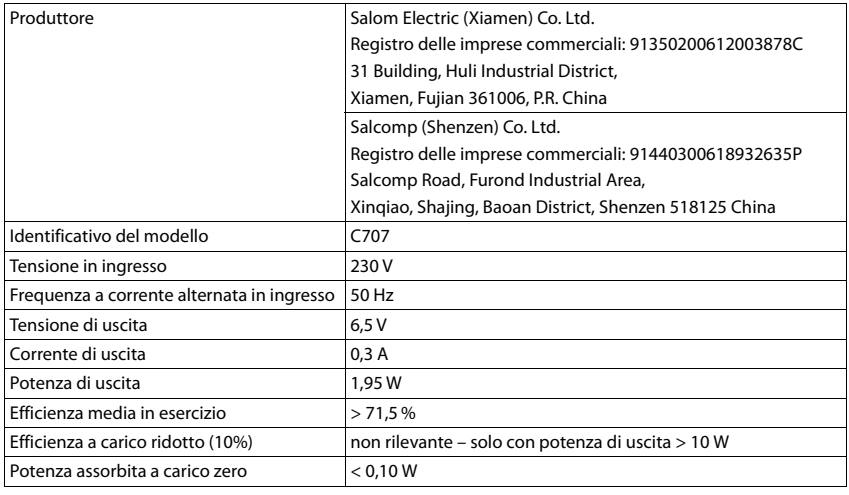

## <span id="page-81-1"></span>**Tabella set di caratteri**

Il set di caratteri utilizzato nel portatile dipende dalla lingua impostata.

#### **Scrittura standard**

Premere più volte il tasto corrispondente.

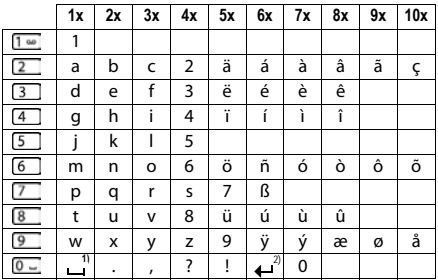

1) spazio vuoto

2) a capo

# <span id="page-82-4"></span>**Simboli del display**

I seguenti simboli vengono visualizzati a seconda delle impostazioni e della condizione d'uso del suo telefono.

#### <span id="page-82-0"></span>**Simboli nella barra di stato**

<span id="page-82-2"></span>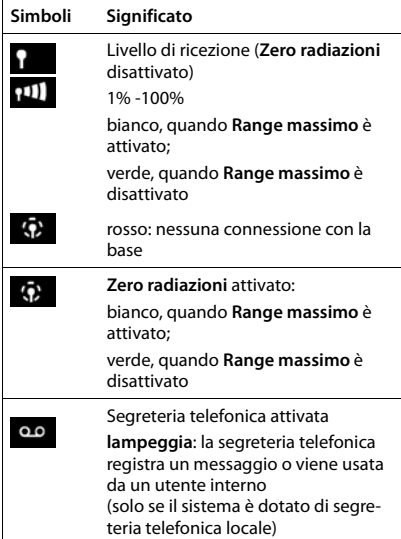

<span id="page-82-1"></span>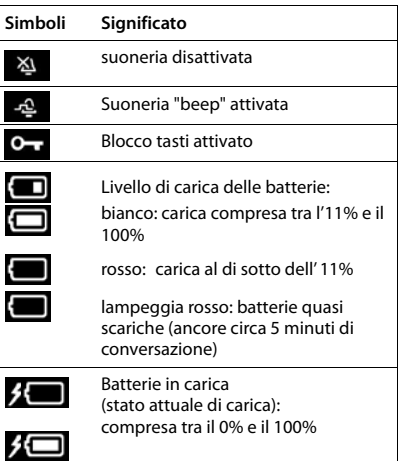

## <span id="page-82-3"></span>**Simboli dei tasti funzione**

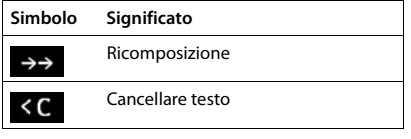

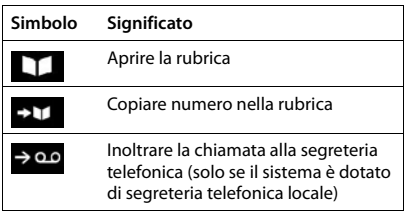

### <span id="page-83-0"></span>**Simboli del display durante la segnalazione di** . . .

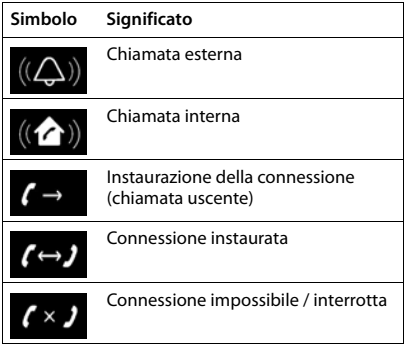

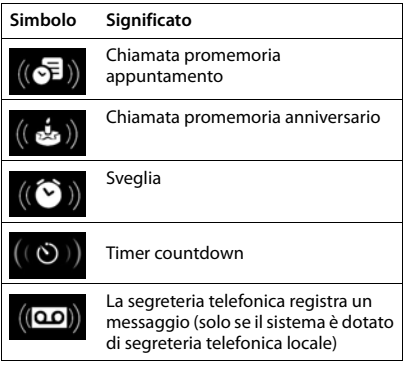

#### **Ulteriori simboli del display**

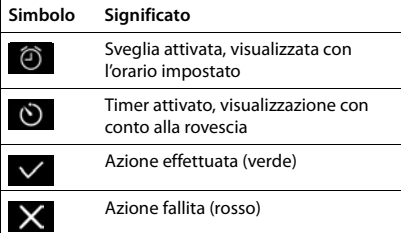

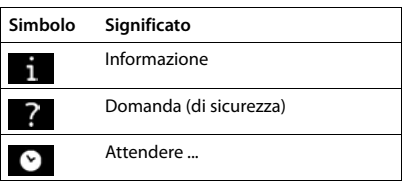

### **Albero del menu** Non tutte le funzioni descritte nelle istruzioni per l'uso sono disponibili in tutti i paesi e con tutti gli operatori di rete. Aprire il menu principale:  $\triangleright$  in stand-by premere **SMS** ⊽ Nuovo SMS . . . . . . . . . . . . . . . . . . . . . . . . . . . . . . . . . . . . . . . . . . . . . . . . . . . . . . [pag. 51](#page-51-0) Ricevuti → Dag. 53 Bozze . . . . . . . . . . . . . . . . . . . . . . . . . . . . . . . . . . . . . . . . . . . . . . . . . . . . . . [pag. 52](#page-52-0) Impostazioni Centri Servizio SMS . . . . . . . . . . . . . . . . . . . . . . . . . . [pag. 55](#page-55-0) Notifica esito . . . . . . . . . . . . . . . . . . . . . . . . . . [pag. 57](#page-57-0) Notifica chiamate . . . . . . . . . . . . . . . . . . . . . . . . . . [pag. 55](#page-55-1) **Liste chiamate**  $\epsilon$ Tutte le chiamate . . . . . . . . . . . . . . . . . . . . . . . . . . . . . . . . . . . . . . . . . . . . . . . . . . . . . . [pag. 31](#page-31-0) Chiamate fatte . . . . . . . . . . . . . . . . . . . . . . . . . . . . . . . . . . . . . . . . . . . . . . . . . . . . . . [pag. 31](#page-31-0) Chiamate ricevute . . . . . . . . . . . . . . . . . . . . . . . . . . . . . . . . . . . . . . . . . . . . . . . . . . . . . . [pag. 31](#page-31-0) Chiamate perse . . . . . . . . . . . . . . . . . . . . . . . . . . . . . . . . . . . . . . . . . . . . . . . . . . . . . . [pag. 31](#page-31-0) lαο **Segret. Telefonica** Sistema senza segreteria telefonica locale Ascolta i messaggi . . . . . . . . . . . . . . . . . . . . . . . . . . . . . . . . . . . . . . . . . . . . . . . . . . . . . . [pag. 34](#page-34-0) Segr. telef. di rete . . . . . . . . . . . . . . . . . . . . . . . . . . . . . . . . . . . . . . . . . . . . . . . . . . . . . . [pag. 40](#page-40-0) Sistema con segreteria telefonica locale Ascolta i messaggi Segr. telef. di rete . . . . . . . . . . . . . . . . . . . . . . . . . . [pag. 40](#page-40-0) Segret. Telefonica . . . . . . . . . . . . . . . . . . . . . . . . . . [pag. 34](#page-34-0) Attiva Segret. . . . . . . . . . . . . . . . . . . . . . . . . . . . . . . . . . . . . . . . . . . . . . . . . . . . . . . [pag. 34](#page-34-1) Annunci Registra l'annuncio . . . . . . . . . . . . . . . . . . . . . . . . . . [pag. 38](#page-38-0) Ascolta l'annuncio . . . . . . . . . . . . . . . . . . . . . . . . . . [pag. 38](#page-38-1) Cancella l'annuncio . . . . . . . . . . . . . . . . . . . . . . . . . . [pag. 39](#page-39-0) Registra Msg. Risp. . . . . . . . . . . . . . . . . . . . . . . . . . . [pag. 38](#page-38-0) Ascolta Msg. Risp. . . . . . . . . . . . . . . . . . . . . . . . . . . [pag. 38](#page-38-1) Cancella Msg. Risp.  $\parallel$  ............................  $\rightarrow$  [pag. 39](#page-39-0) Messaggi in segret. . . . . . . . . . . . . . . . . . . . . . . . . . . . . . . . . . . . . . . . . . . . . . . . . . . . . . . [pag. 39](#page-39-1) Asc. Msg in reg. . . . . . . . . . . . . . . . . . . . . . . . . . . . . . . . . . . . . . . . . . . . . . . . . . . . . . . [pag. 36](#page-36-0) Segr. telef. di rete . . . . . . . . . . . . . . . . . . . . . . . . . . . . . . . . . . . . . . . . . . . . . . . . . . . . . . [pag. 40](#page-40-1) Configura il tasto 1 . . . . . . . . . . . . . . . . . . . . . . . . . . . . . . . . . . . . . . . . . . . . . . . . . . . . . . [pag. 41](#page-41-0) Lingua . . . . . . . . . . . . . . . . . . . . . . . . . . . . . . . . . . . . . . . . . . . . . . . . . . . . . . [pag. 39](#page-39-2)

## **Servizi di rete**

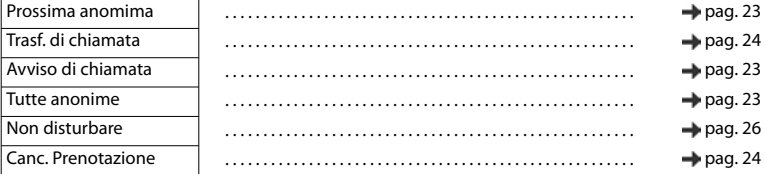

## **Altre funzioni**

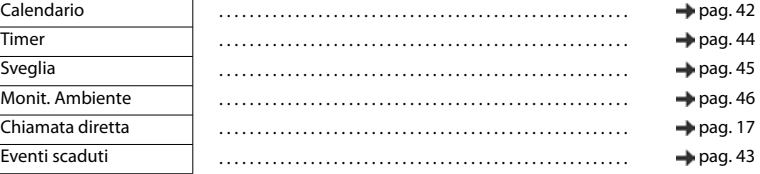

# **Impostazioni**

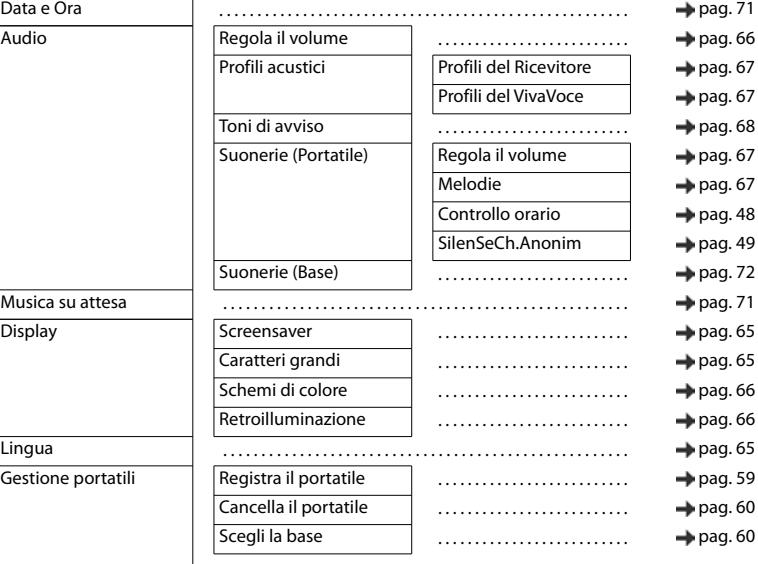

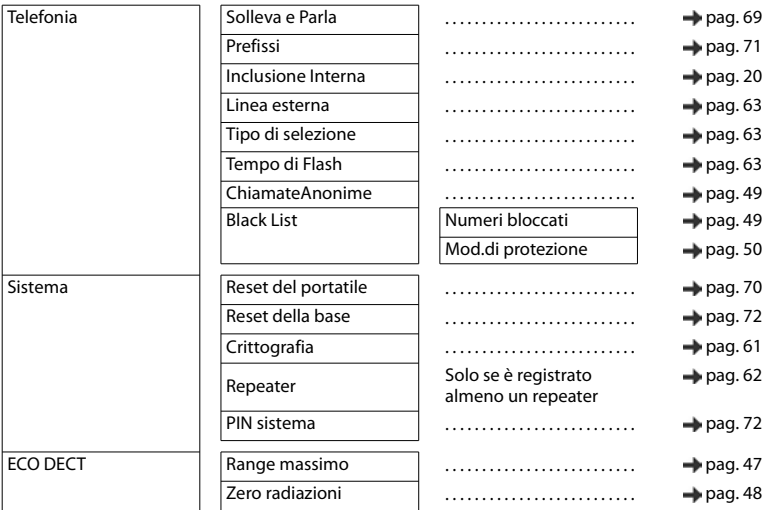

# **Indice**

 $\sim$ 

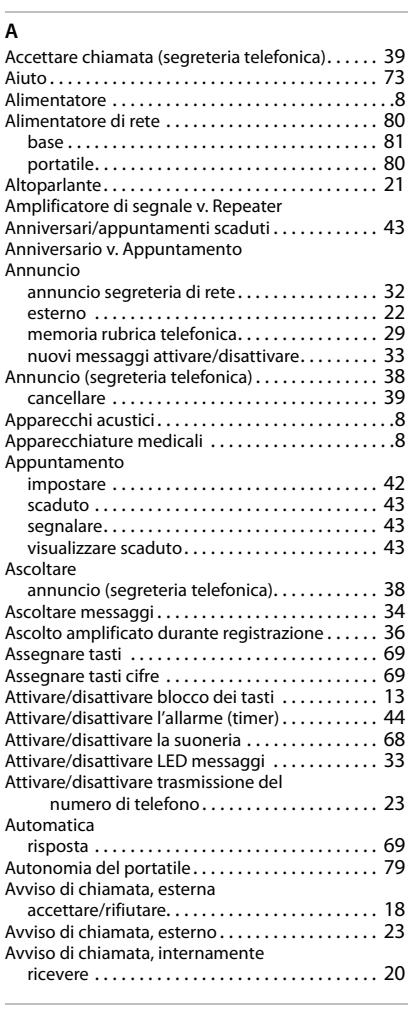

#### **B**

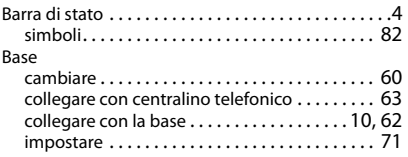

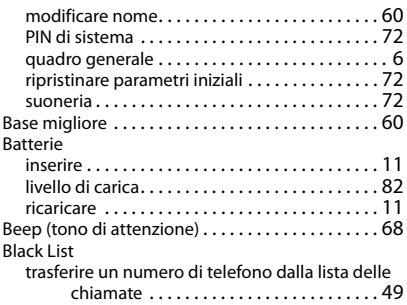

## **C**

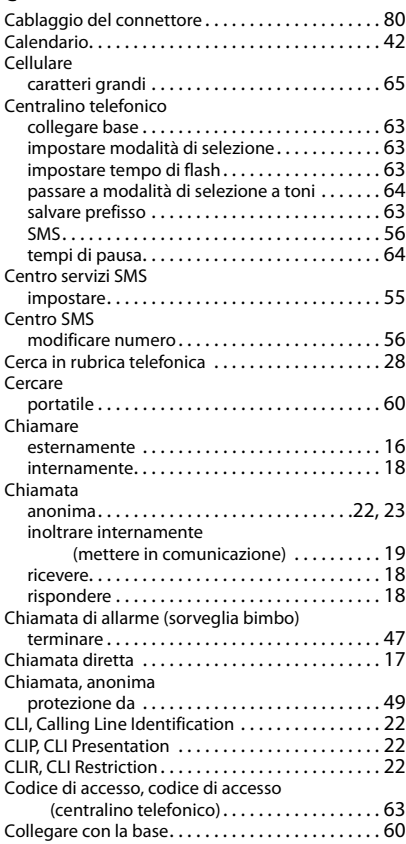

#### **Indice**

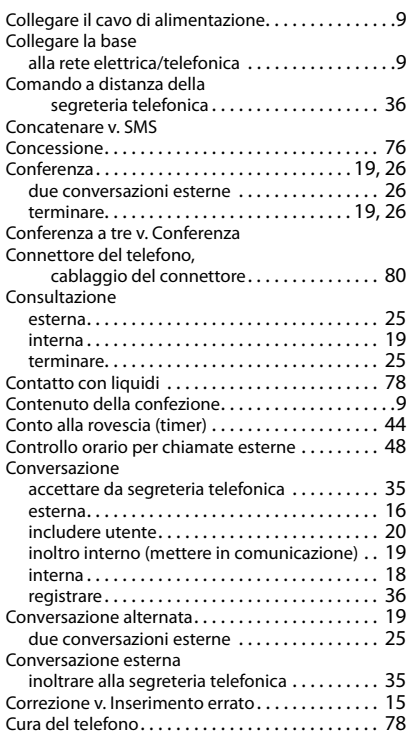

## **D**

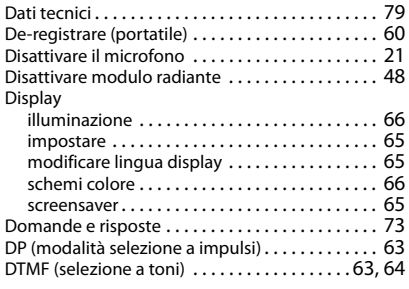

## **E**

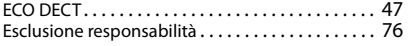

## **G**

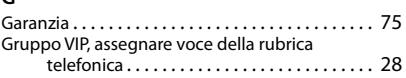

#### **I**

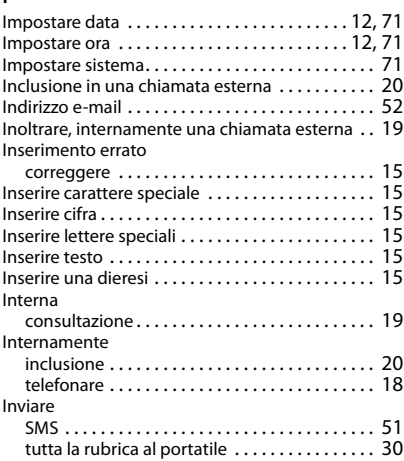

## **L**

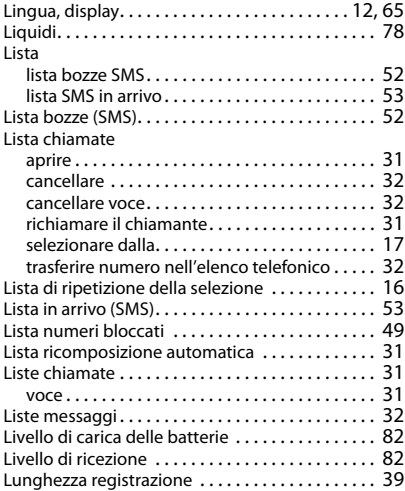

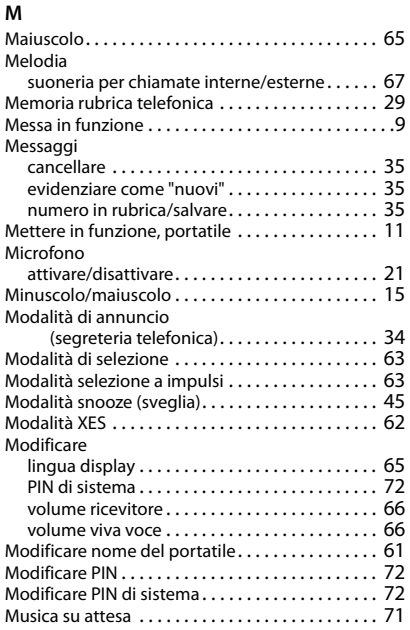

## **N**

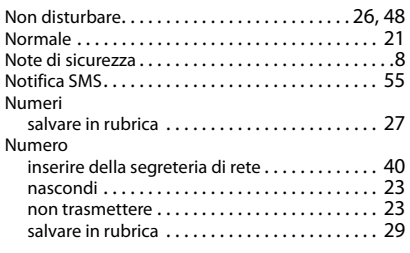

## **O**

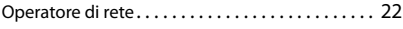

#### **P**

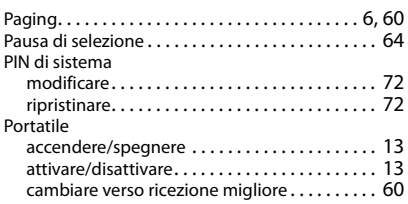

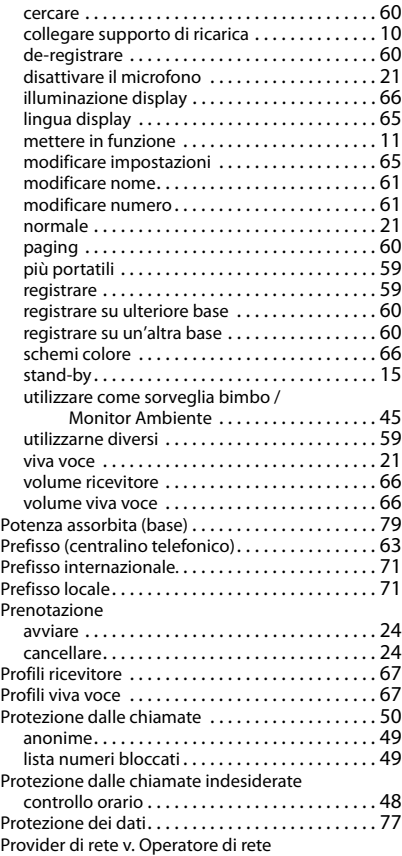

## **Q**

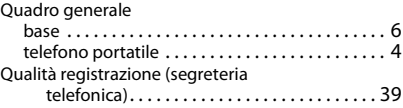

## **R**

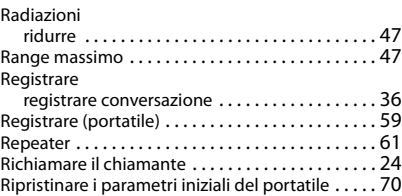

#### Risoluzione problemi

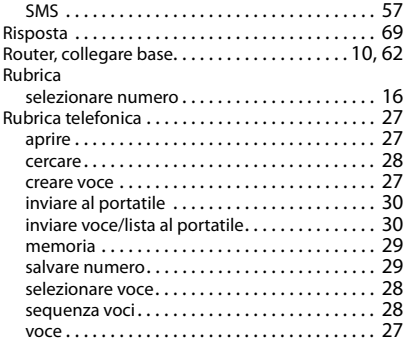

## **S**

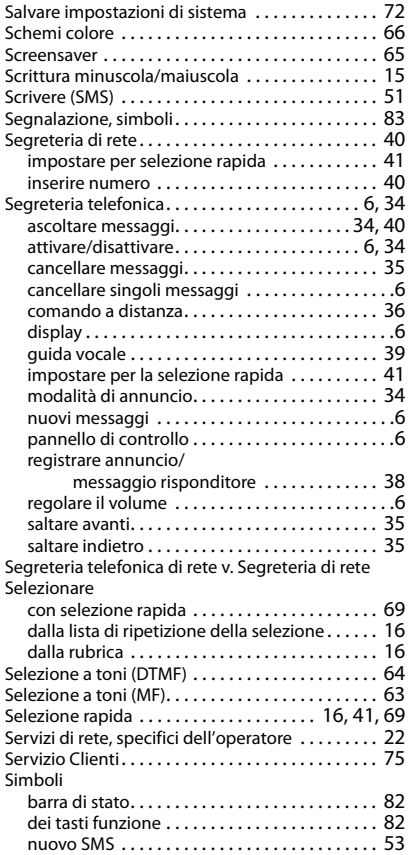

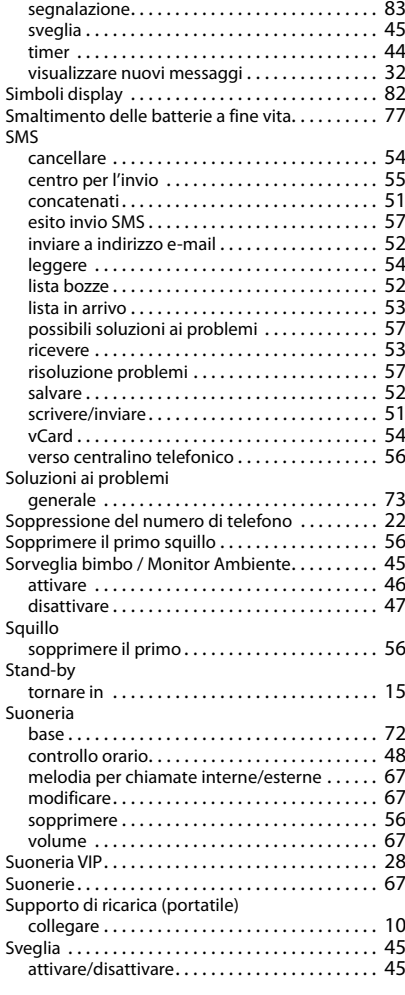

# $\frac{1}{T}$

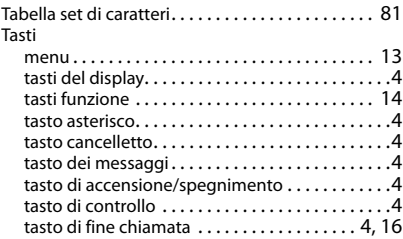

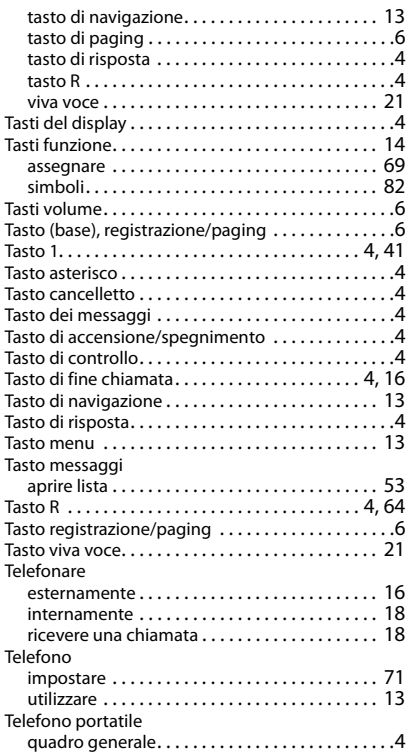

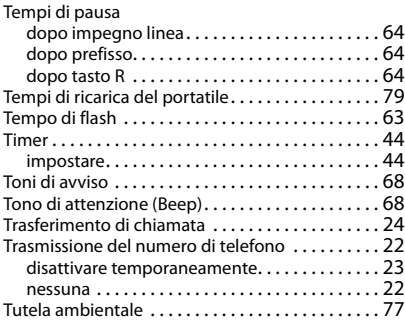

#### **V**

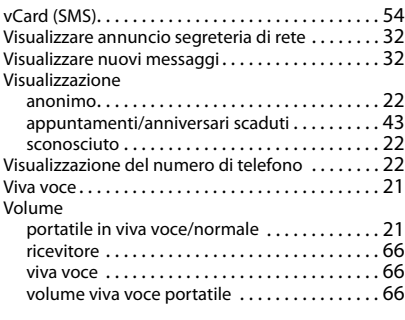

#### **Z**

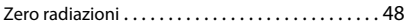

Issued by

Gigaset Communications GmbH Frankenstr. 2a, D-46395 Bocholt

© Gigaset Communications GmbH 2020

Subject to availability. All rights reserved. Rights of modification reserved. [www.gigaset.com](https://www.gigaset.com)